*Simbeor Application Note #2008\_02, April 2008 © 2008 Simberian Inc.*

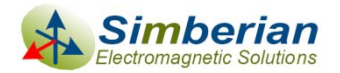

# Electromagnetic Analysis of AC Coupling Capacitor Mounting **Structures**

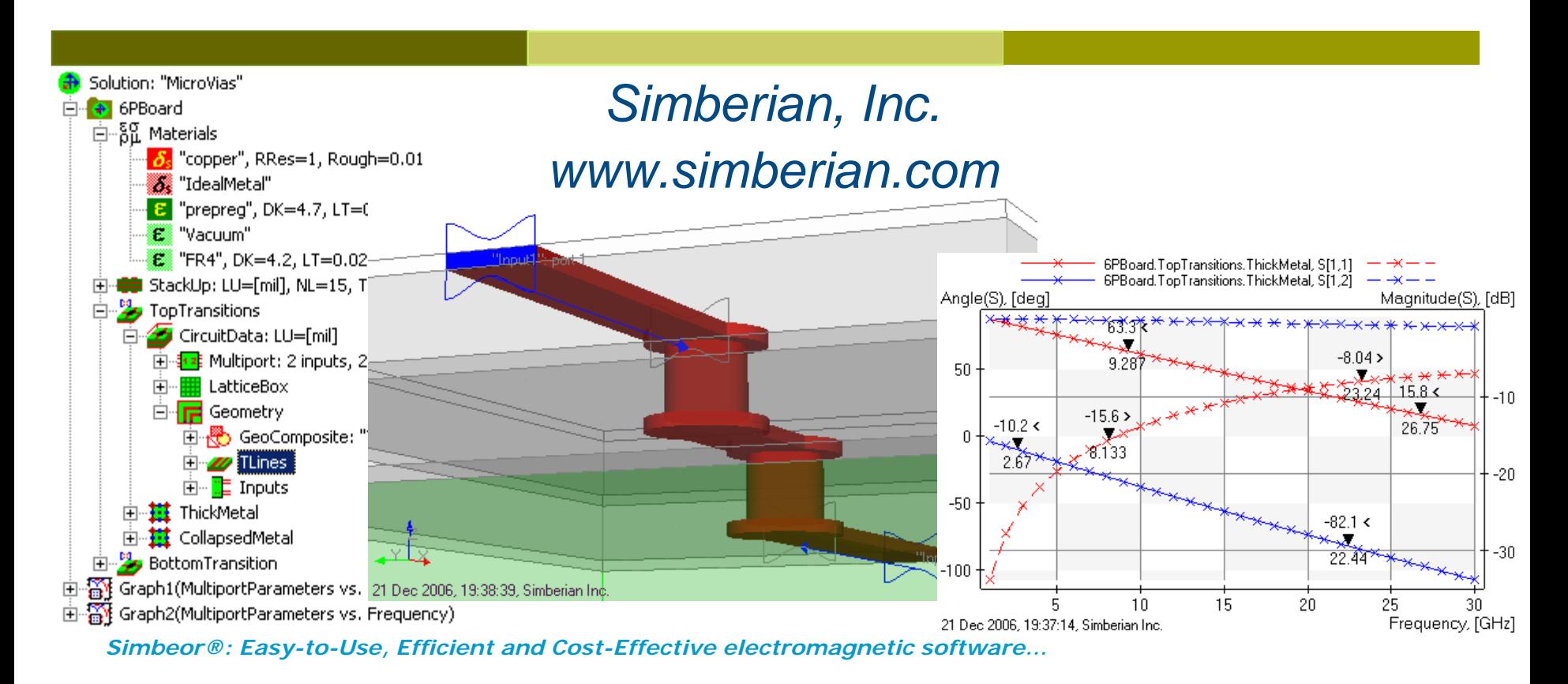

## **Overview**

- $\overline{\blacksquare}$ Introduction
- $\overline{\Box}$  De-compositional analysis of a channel with AC decoupling capacitors
- □ Constructing internal ports to connect lumped or distributed components
- Validation of internal port model with experimental data
- $\overline{\Box}$  Building models for AC capacitor mounting structures for a single-ended channel
- $\Box$  Building models for AC capacitor mounting structures for a differential channel
- **□ Conclusion**

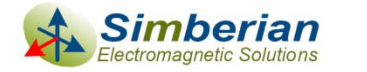

## Introduction

- $\Box$  Serial multi-gigabit data channels usually have capacitors connected in series either in single-ended micro-strip or differential micro-strip lines to pass through the high-frequency signals content and to allow different DC supply for a driver and receiver at the same time
	- m, Such capacitors are often called AC coupling capacitors
	- m, Mounting structures of such capacitor and capacitors themselves are discontinuities and have to be accounted for in a system-level analysis
	- **Accurate models for the AC coupling capacitor mounting structures can** be built with a 3-D full-wave electromagnetic solver
- This example demonstrates how to build 3D full-wave models for the AC coupling capacitor mounting structures and how to build a system-level model of a simple channel with AC coupling capacitors
- $\Box$  Simbeor 2007 electromagnetic solver from Simberian Inc. and HyperLynx+Eldo system-level solver from Mentor Graphics are used to generate the results

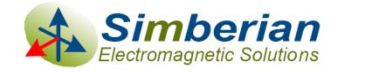

### De-compositional analysis of a serial multigigabit channel with AC coupling capacitors

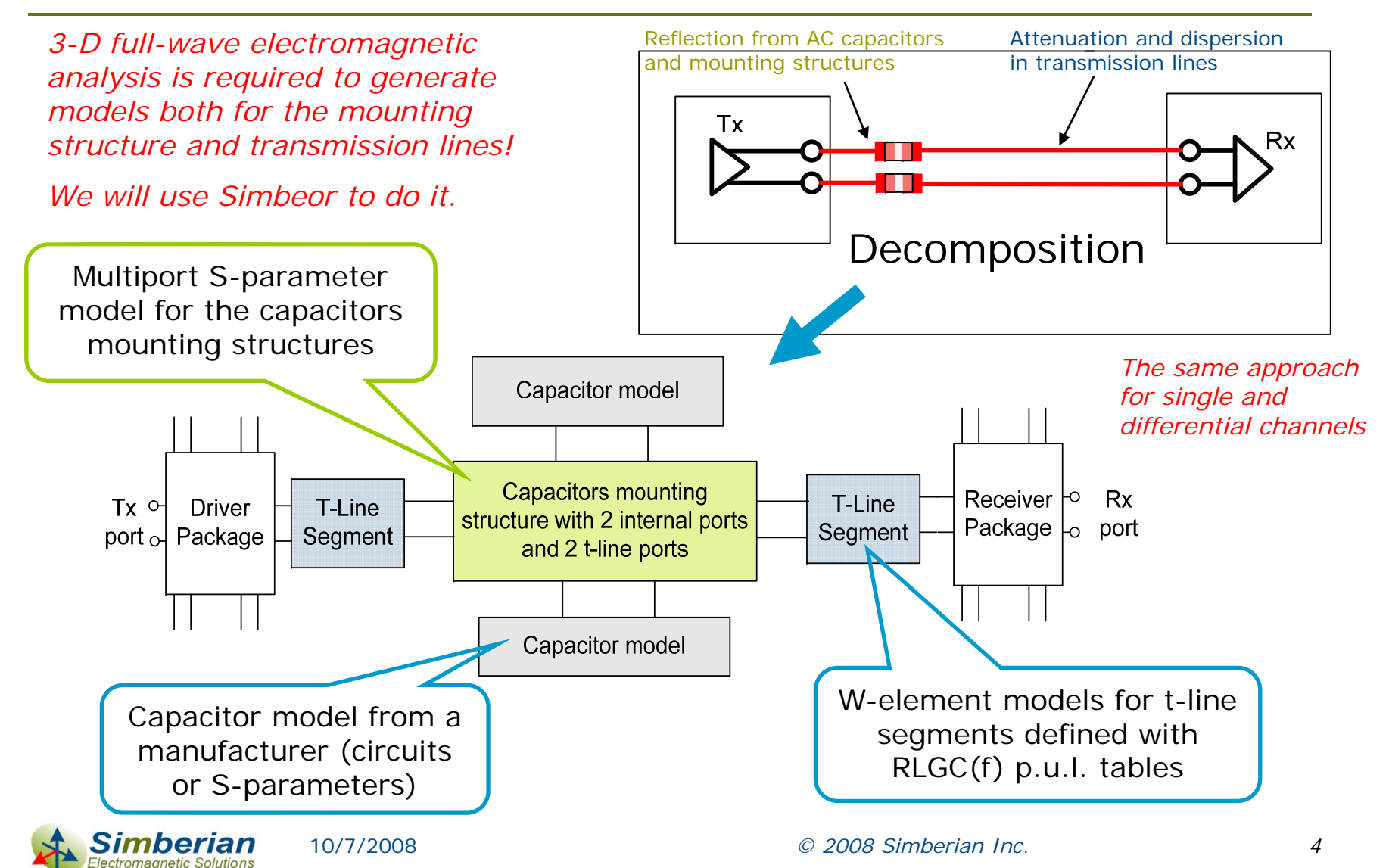

### Internal port concept

- $\Box$  Internal or lumped ports can be constructed and used to connect models of the capacitors or other components with external models
- $\Box$  Before investigating the capacitors mounting structures, we construct and investigate behavior of the internal ports
	- $\mathcal{C}^{\mathcal{A}}$  Solution LumpedPorts.esx created to do this investigation (link to the file with all zipped solutions is on the last page)
	- m. Micro-strip line with 8-mil wide strip on 4.5 mil substrate with DK=4.2 and LT=0.02 are used for all experiments with the internal ports
	- $\mathcal{C}^{\mathcal{A}}$  We construct a set of structures with different internal ports and perform numerical experiments with predictable results such as shown below:

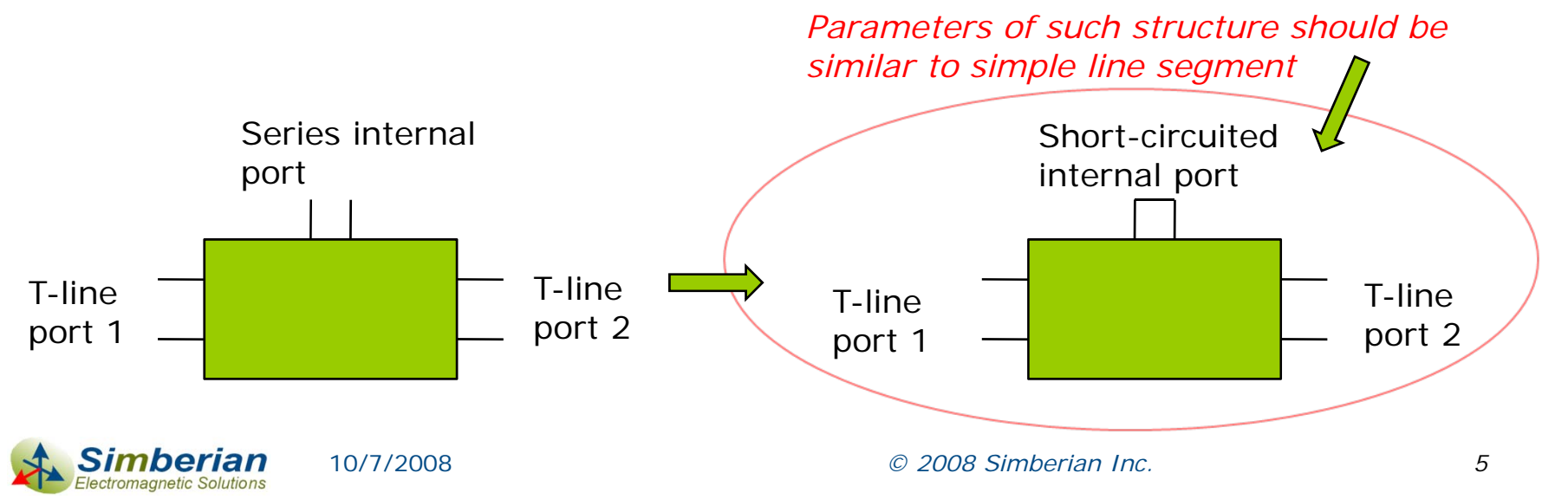

#### Series internal ports (SeriesPortSmall)

- $\Box$ Connected into a strip-line in series
- $\Box$  Ports can be as small as possible (down to 1 cell along the port) or correspond to a footprint of a lumped component to be connected
- $\Box$ The results of analysis are S-parameters of 3-port multiport

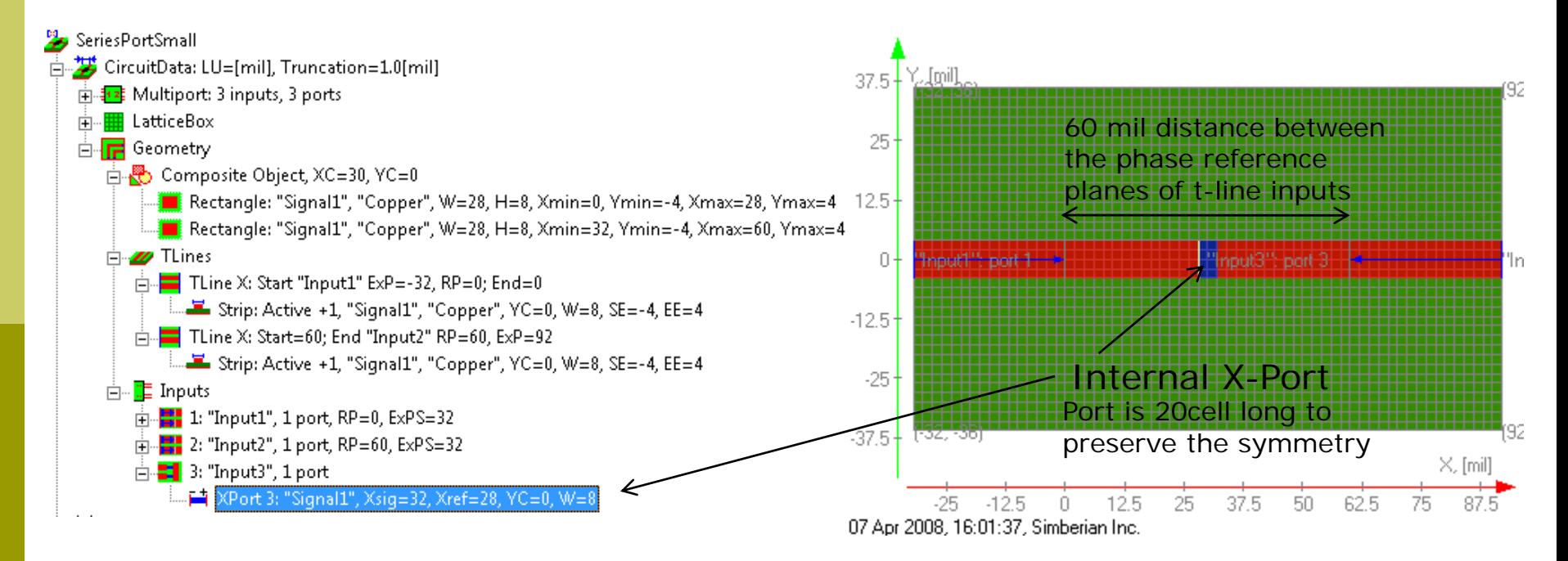

#### Parallel internal ports (ParallelPorts)

- $\Box$ Connected at the ends of strip-line in parallel
- $\Box$  One of the sizes of the port can correspond to actual lumped device size another is as small as possible on the grid
- $\Box$ Ports span between the strip line and the reference plane or strip
- П The results of analysis are S-parameters of 4-port multiport

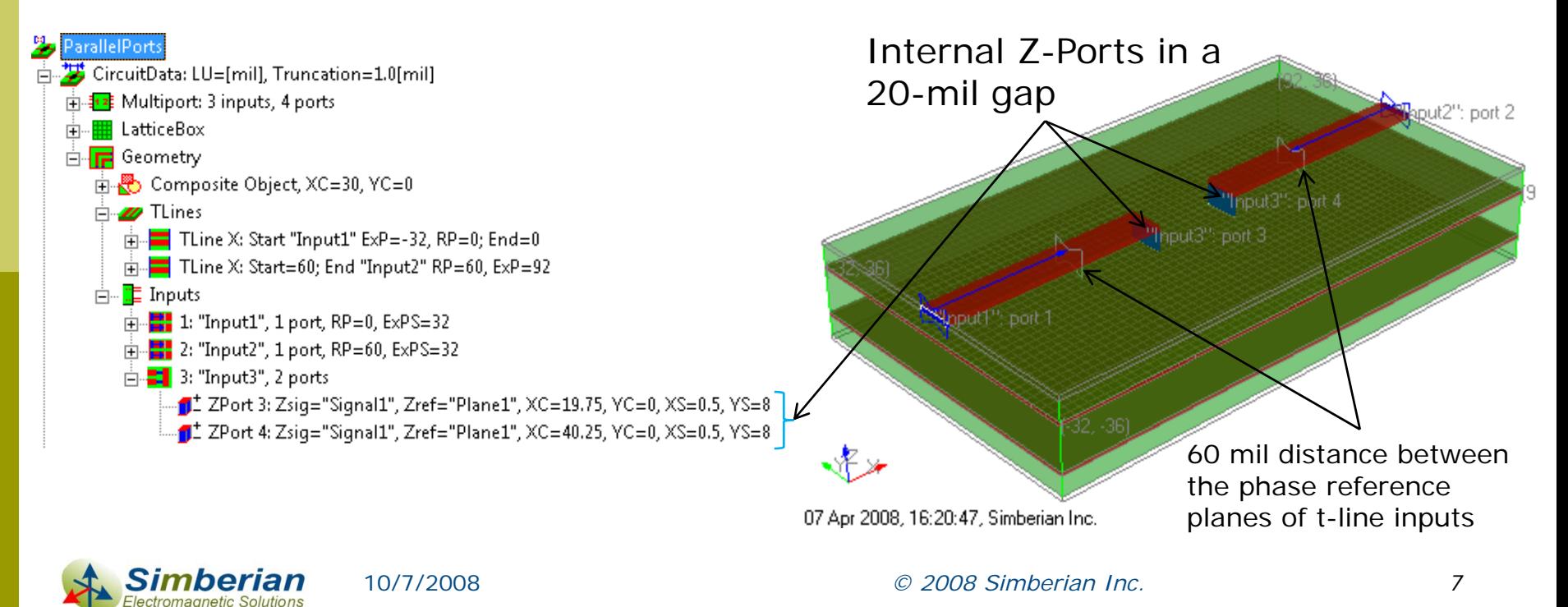

#### 60-mil micro-strip line segment for comparison (ShortCircuit)

- $\Box$  Micro-strip line with 8-mil wide strip on 4.5 mil substrate with DK=4.2 and LT=0.02 are used for all experiments with the internal ports
- $\Box$  The results of analysis are 2-port S-parameters with automatically de-embedded transmission line inputs with phase reference planes shifted to have 60 mil segment in the middle

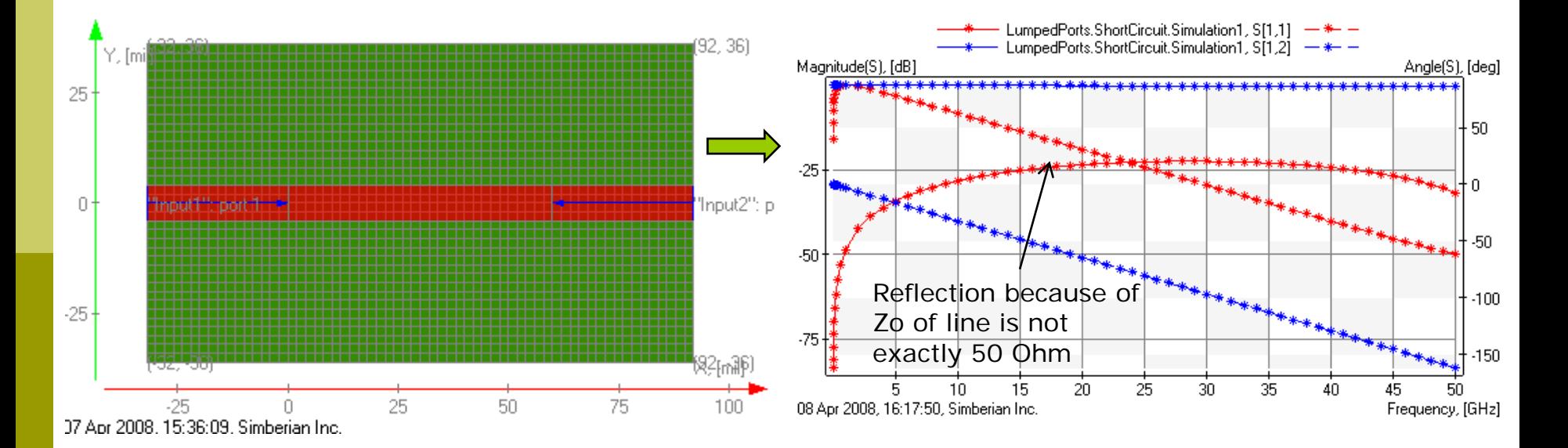

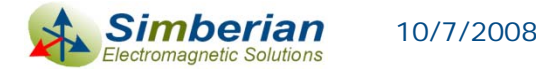

#### Through calibration of the ports with 10-ps step response

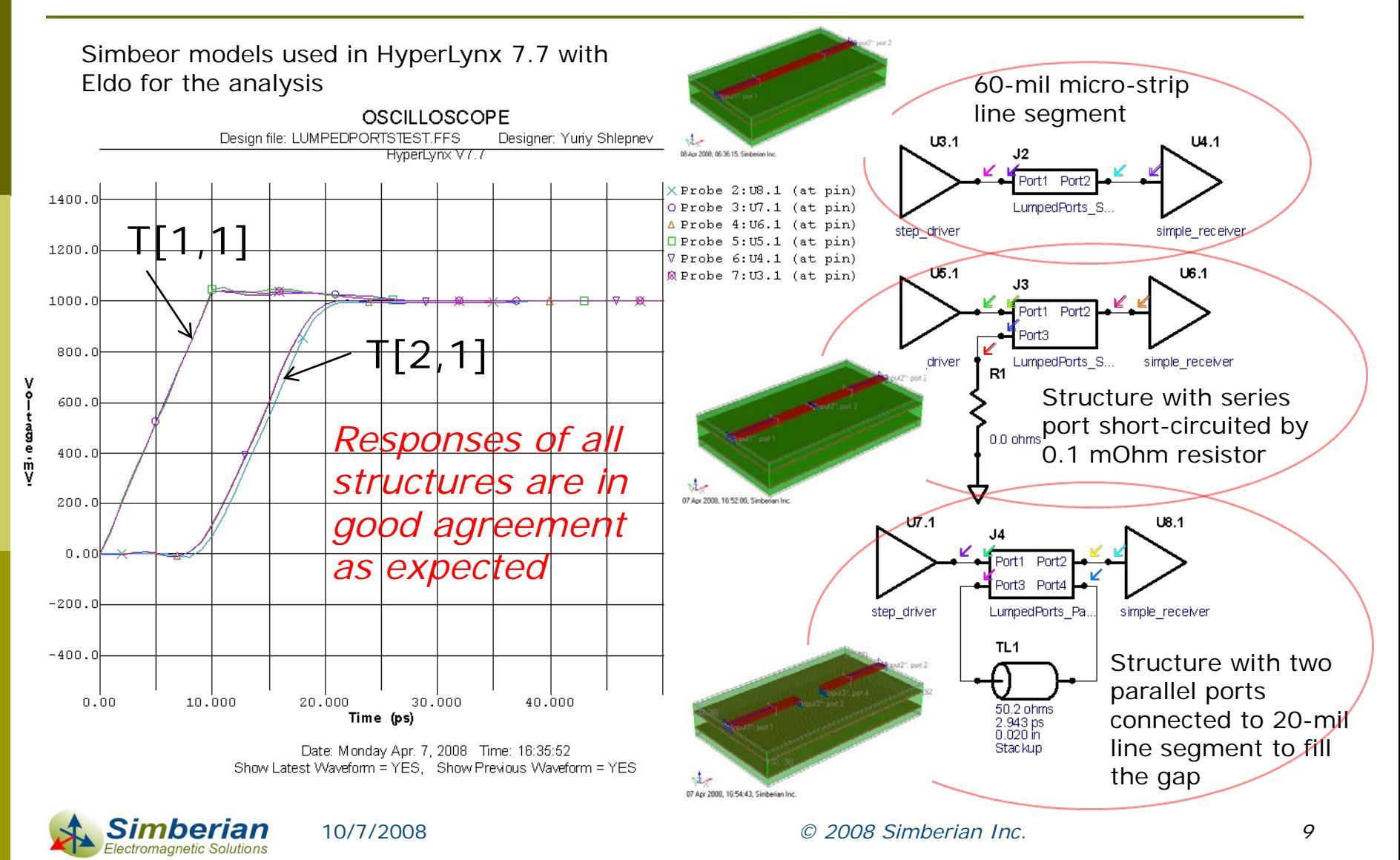

# Validation of the internal port models

- $\Box$  For validation of the internal port models we can use structure with thick film chip resistor connected in series into micro strip line and investigated numerically and experimentally in
	- $\mathcal{L}_{\mathcal{A}}$  Y. C. Lau, M. S. Leong, and P. S. Kooi, "Modeling of chip resistors for high-frequency microwave applications with the use of the FDTD method," *Microwave Opt. Technol. Lett., vol. 14, no. 5, pp. 259–261,* Apr. 1997.
	- $\mathcal{C}^{\mathcal{A}}$  R. Gillard, S. Dauguet, and J. Citerne, "Correction Procedures for the Numerical Parasitic Elements Associated with Lumped Elements in Global Electromagnetic Simulators", IEEE Trans. on MTT, v. 46, N9, 1998, p. 1298-1306.

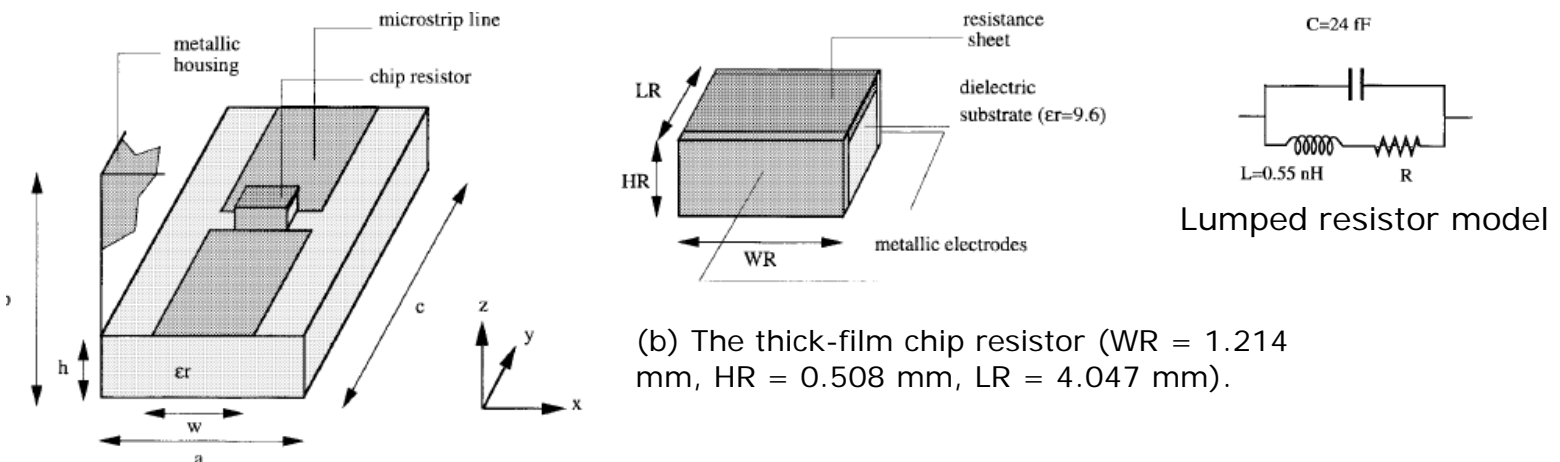

Studied structure. (a) The loaded microstrip line ( $a =$ 6.578 mm,  $b = 3.048$  mm,  $c = 55.653$  mm,  $DK = 2.2$ ,  $h =$ 0.508 mm,  $w = 1.518$  mm).

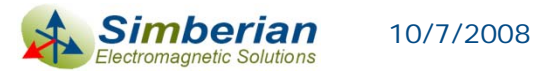

# Electromagnetic model with series port

Simbeor solution PortsBenchmark.esx, circuit SeriesPort

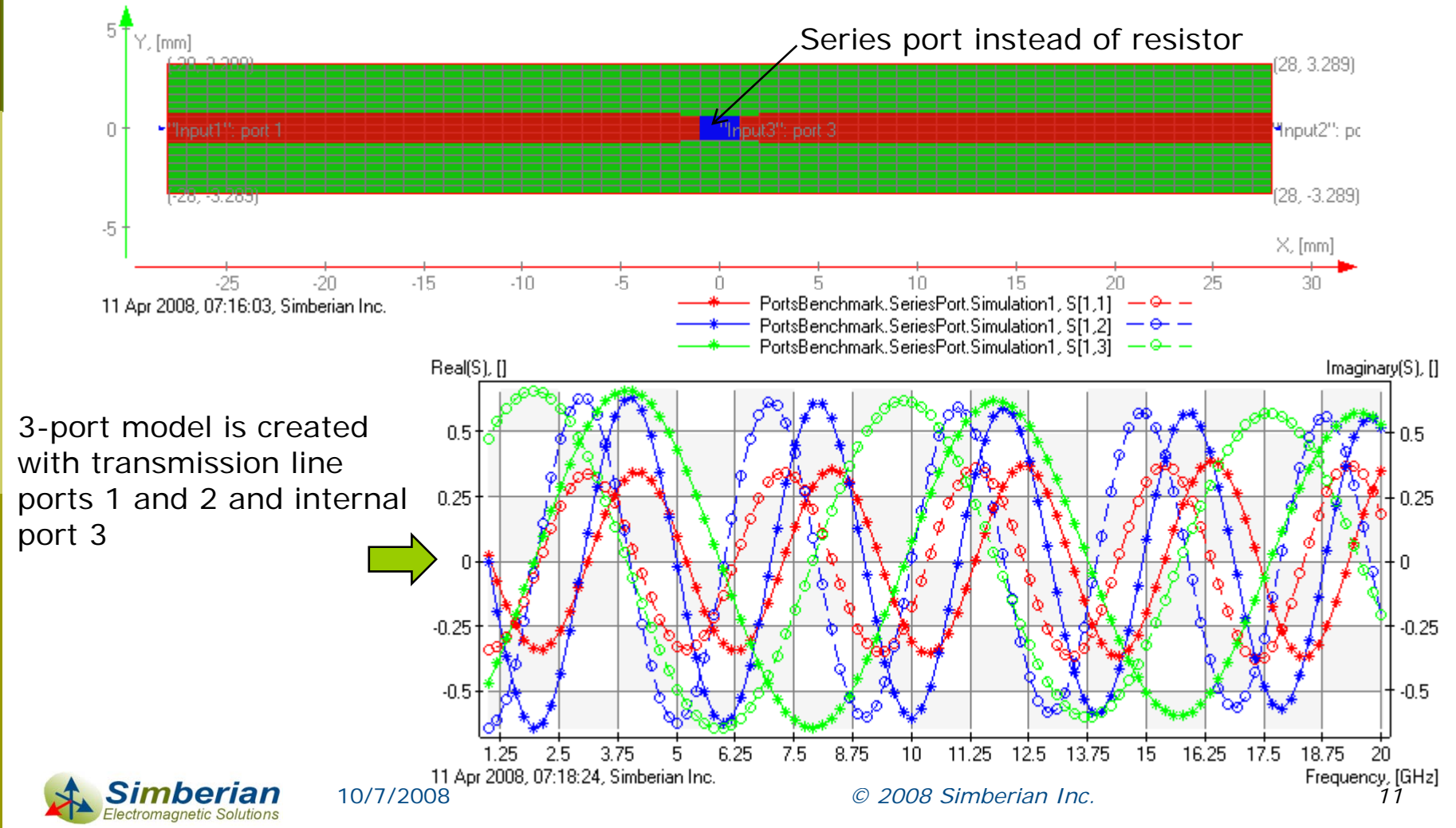

### Electromagnetic model with parallel ports

 $\Box$ Simbeor solution PortsBenchmark.esx, circuit ParallelPorts

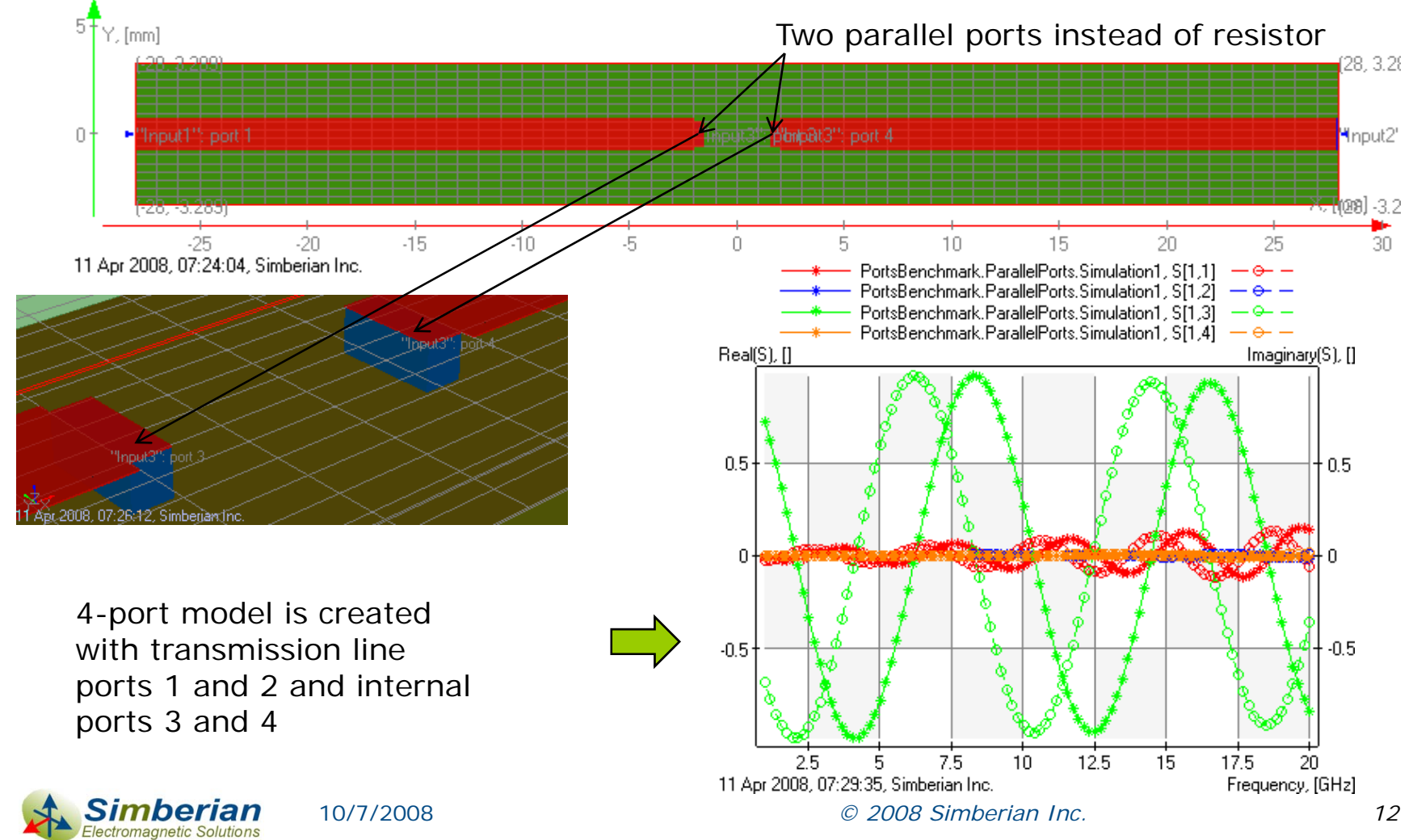

# 10-Ohm resistor in micro-strip line

 $\Box$  Good correspondence of data computed by 3 different methods and experiment from [7] up to 10 GHz (the structure is electrically oversized above 10 GHz and lumped model becomes inaccurate in this case)

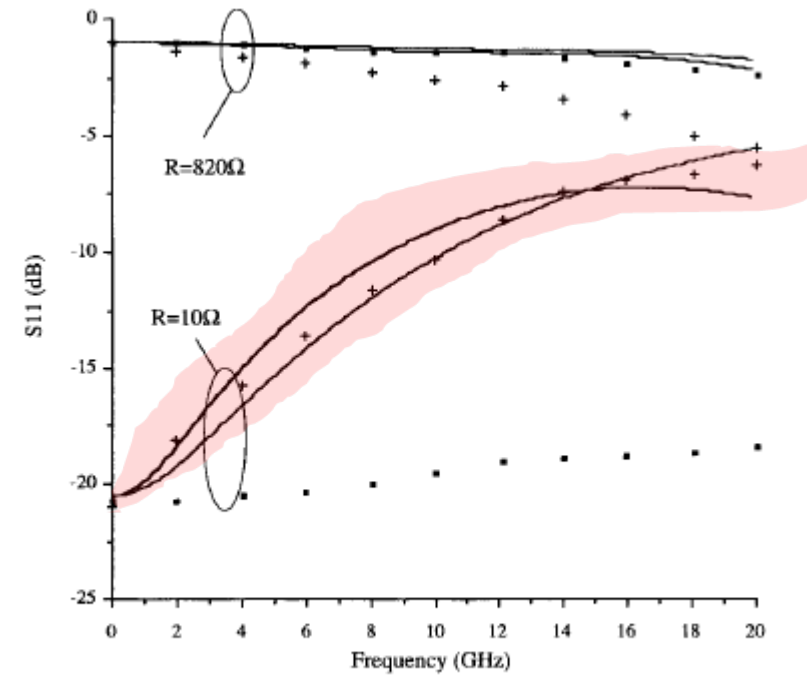

Fig. 7. Return loss versus frequency for different modelings. —: this analysis.  $\cdots$ : exact description [7]. +: measurements [7].  $\blacksquare$  [7].

Graph from R. Gillard, S. Dauguet, and J. Citerne, IEEE on MTT, N9, p. 1302 [7] is paper of Y. C. Lau, M. S. Leong, and P. S. Kooi

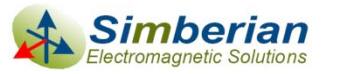

10/7/2008

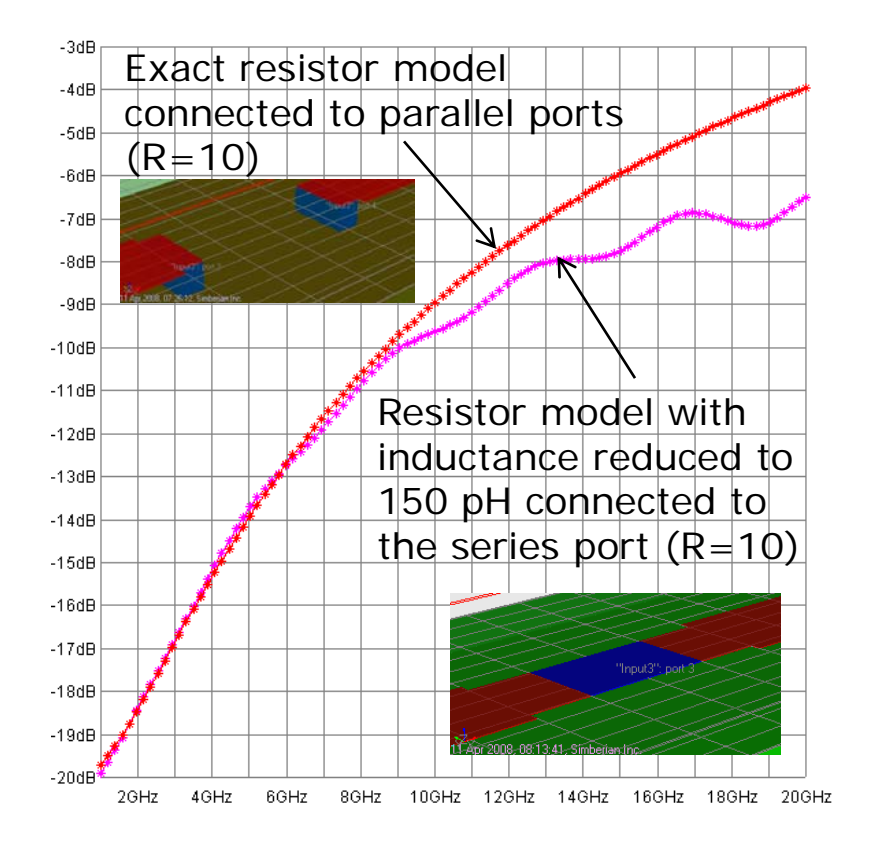

*© 2008 Simberian Inc. 13*

#### Materials and stack-up for analysis of the capacitors mounting structures

- $\Box$  Solution CapsMounting.esx created for this investigation (link to the file with all zipped solutions is on the last page)
- $\Box$ Simple 4-layer stackup with two signal layers and two plane layers
- $\Box$  Stackup is extended to simulate connection of the capacitor slightly above the board surface

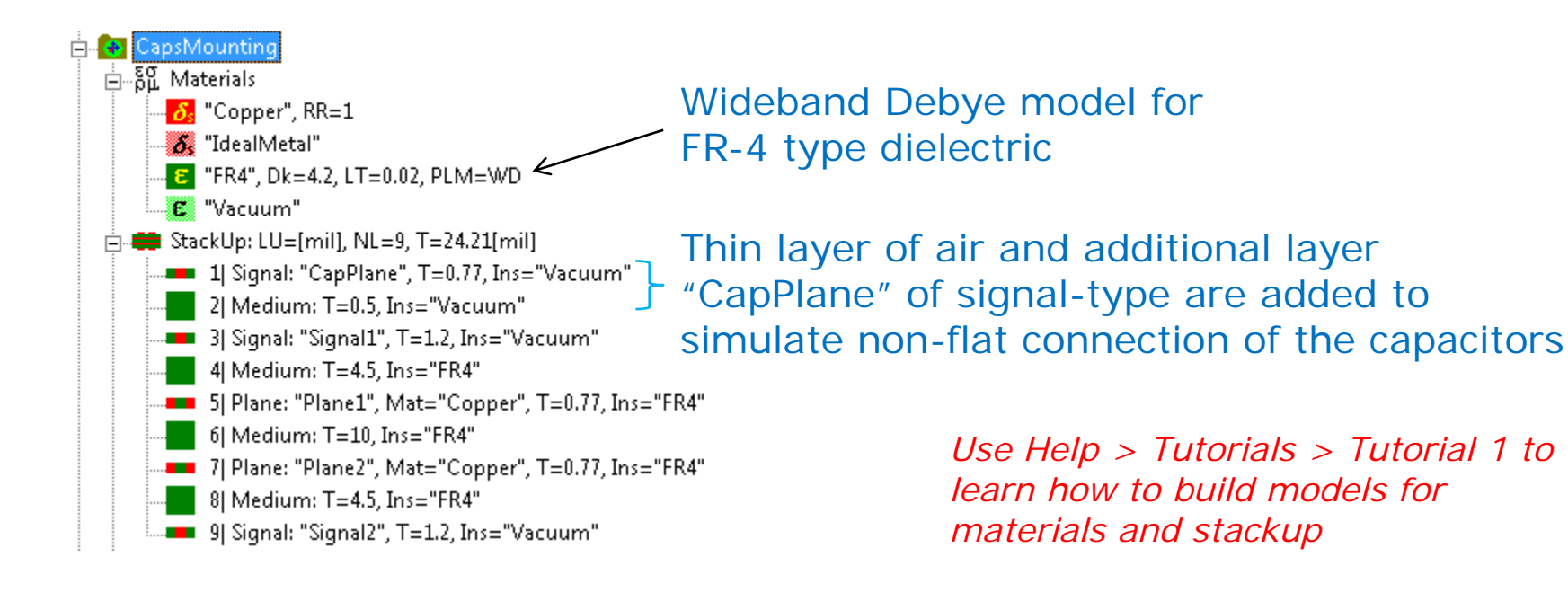

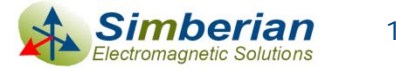

#### Single-ended channel – transmission line (circuit SingleMSL)

**□ 8 mil wide strip on 4.5 mil substrate with Dk=4.2,** LT=0.02 at 1 GHz and wideband Debye dielectric model

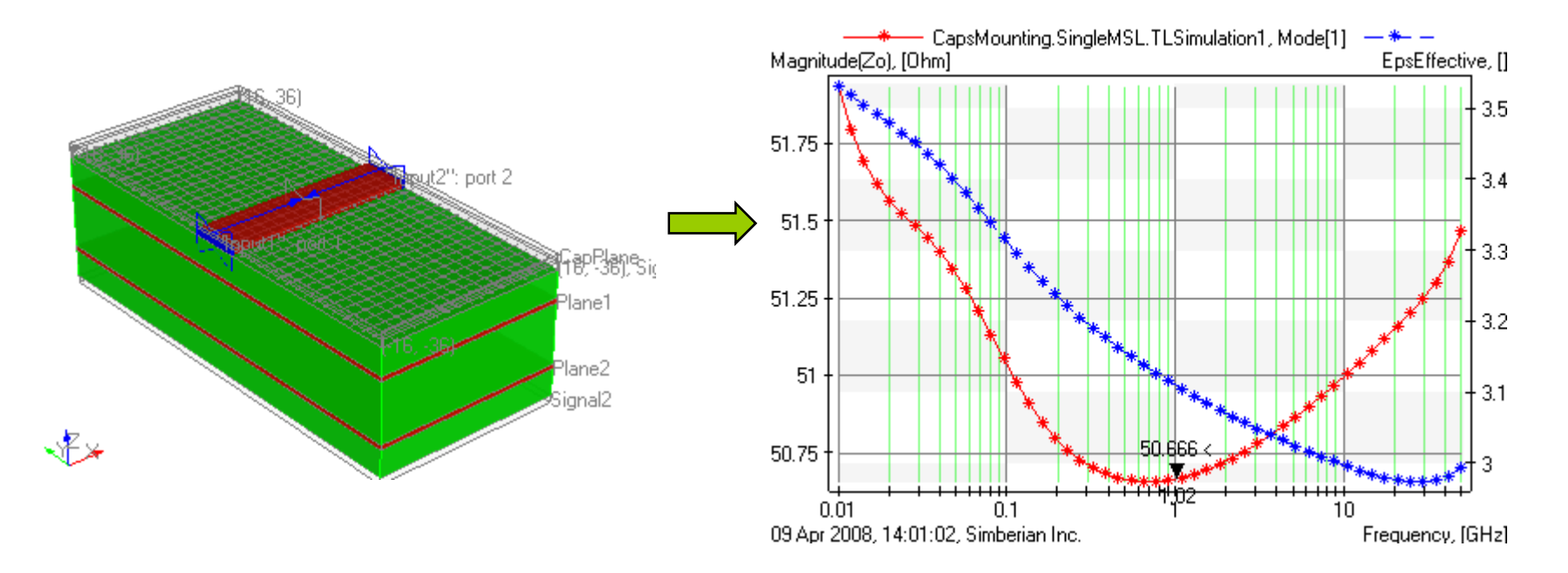

*Use Help > Tutorials > Tutorial 2 to learn how to build broadband RLGC(f) models for transmission line* 

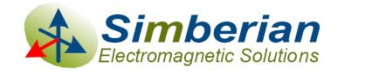

10/7/2008

#### Short-circuit experiment with 0402 capacitor footprint (ShortCircuitedSingle)

- $\Box$ Capacitor in micro-strip line with 8 mil wide trace
- O Allows us to estimate of the minimal possible reflection
- Ξ May be used to do the through calibration of the internal ports

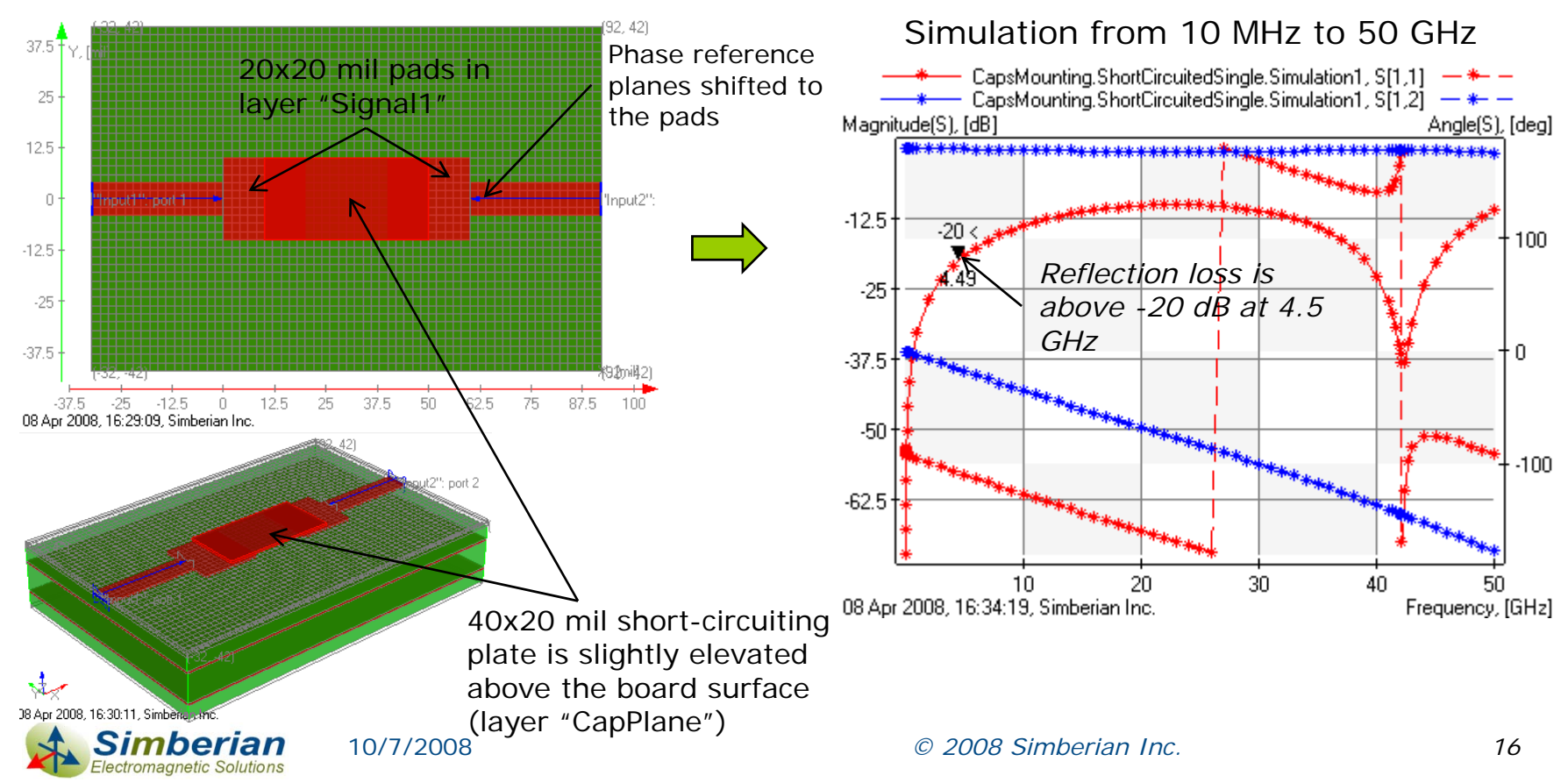

#### Short-circuit experiment with 0603 capacitor footprint (SCSingle0603)

- П The larger the footprint the larger the minimal possible reflection loss
- о Impedance of the actual capacitor will make reflection worse at most of the frequency band

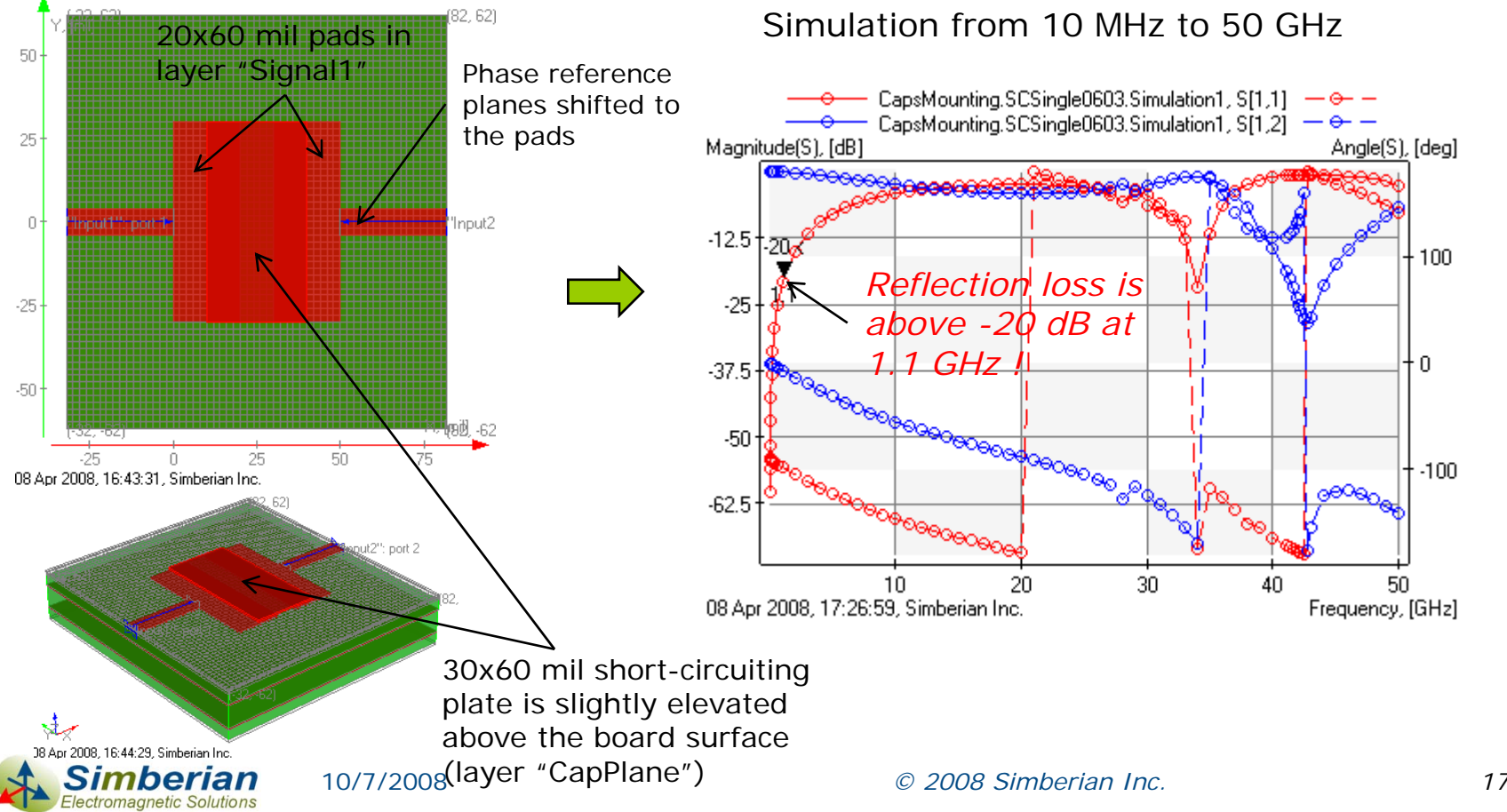

#### TDR and TDT of the short-circuited footprints of the capacitors

- $\Box$ Short-circuit is an "ideal" capacitor – the reflection is the minimal possible
- $\Box$  Even in that case the discontinuity in the transmission line is clearly visible in time-domain and may be serious problem in a complicated channel

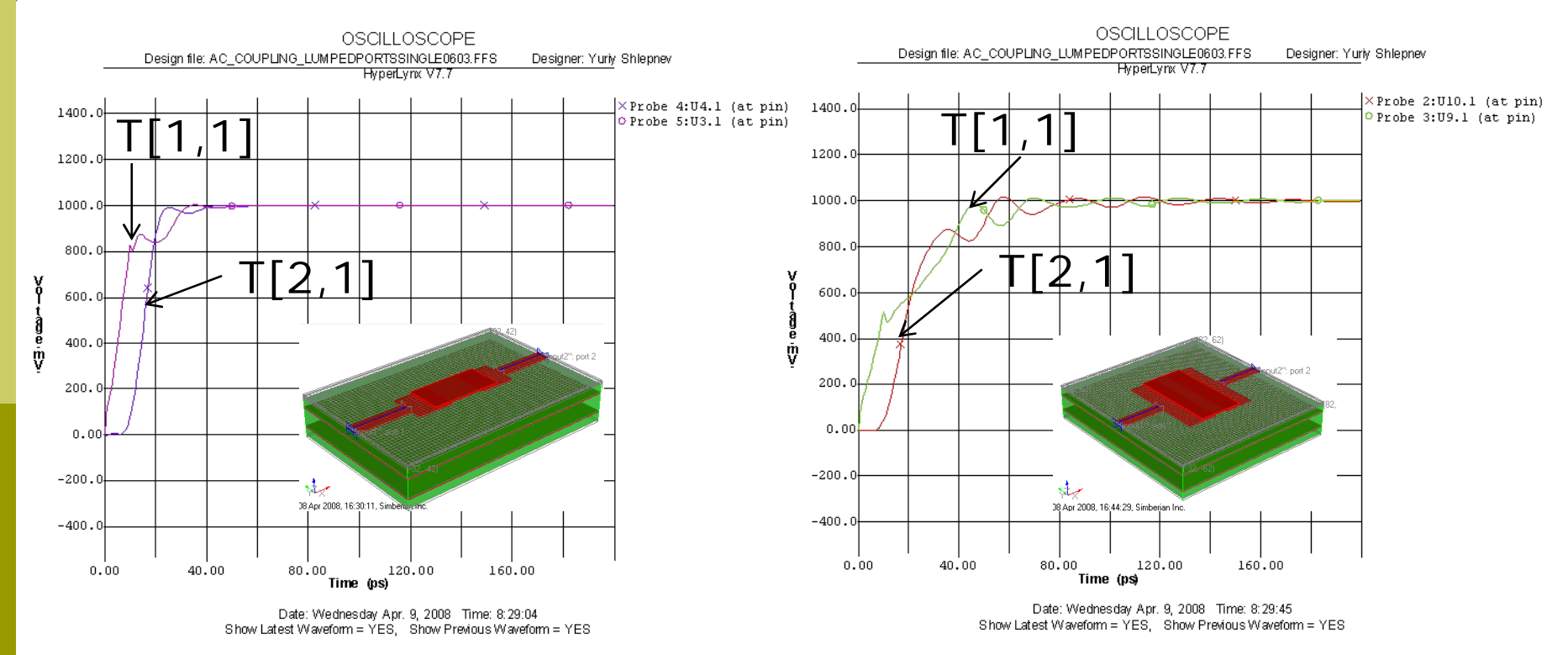

Simbeor models used in HyperLynx 7.7 with Eldo for the analysis

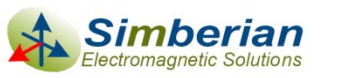

10/7/2008

*© 2008 Simberian Inc. 18*

#### Series internal port to connect 0402 capacitor (SeriesPortSingle)

 $\Box$  May be used if capacitor model extracted by comparison with the shortcircuited pads (usually leads to lower estimated ESL of the capacitor)

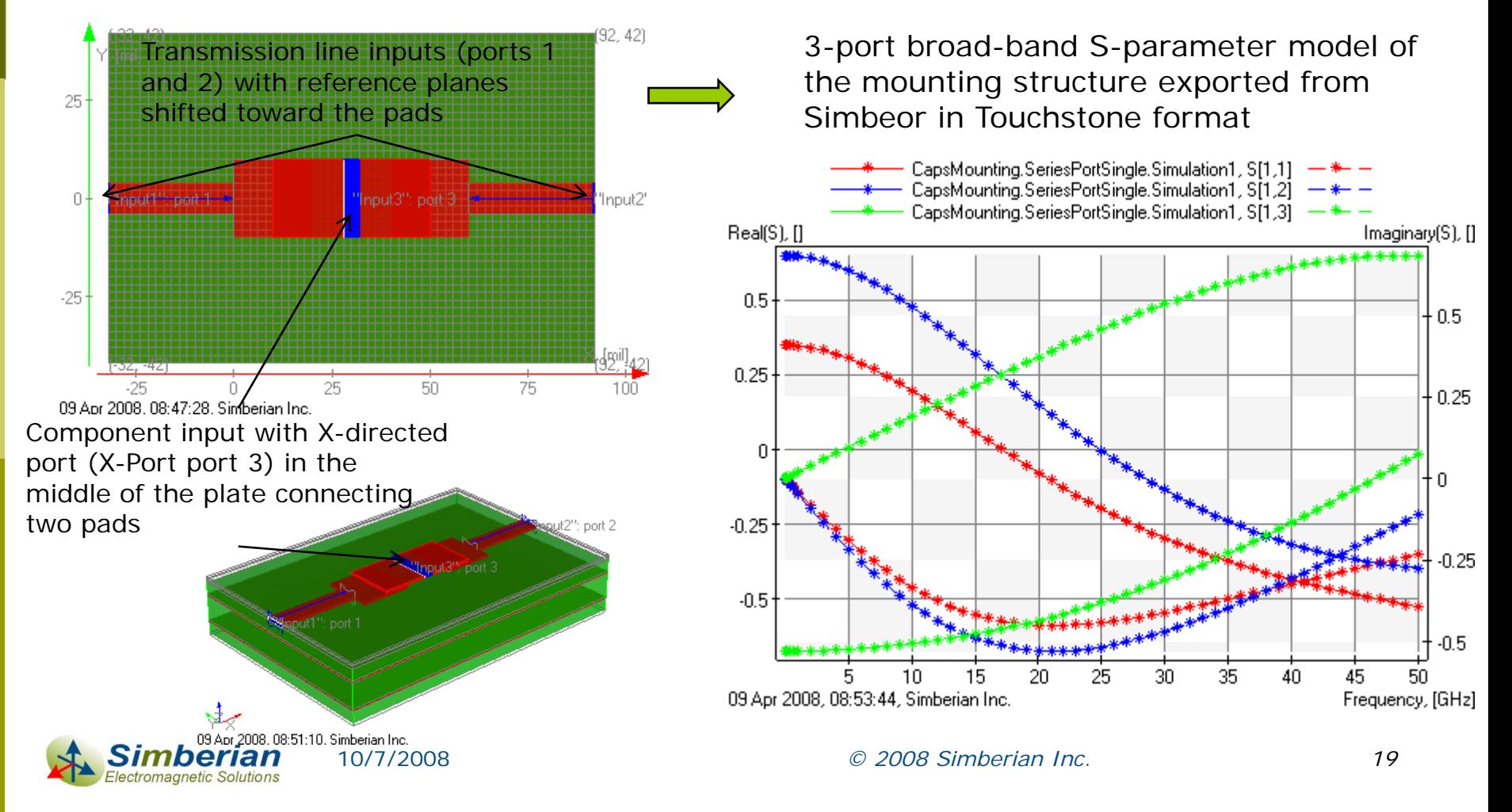

#### Parallel internal ports to connect 0402 capacitor (ParallelPortsSingle)

 $\Box$  May be used if capacitor model extracted by comparison with the opencircuited pads (usually leads to complex model with higher ESL and substantial delay in the capacitor model)

> 4-port broad-band S-parameter model of the mounting structure is exported from Simbeor in Touchstone format

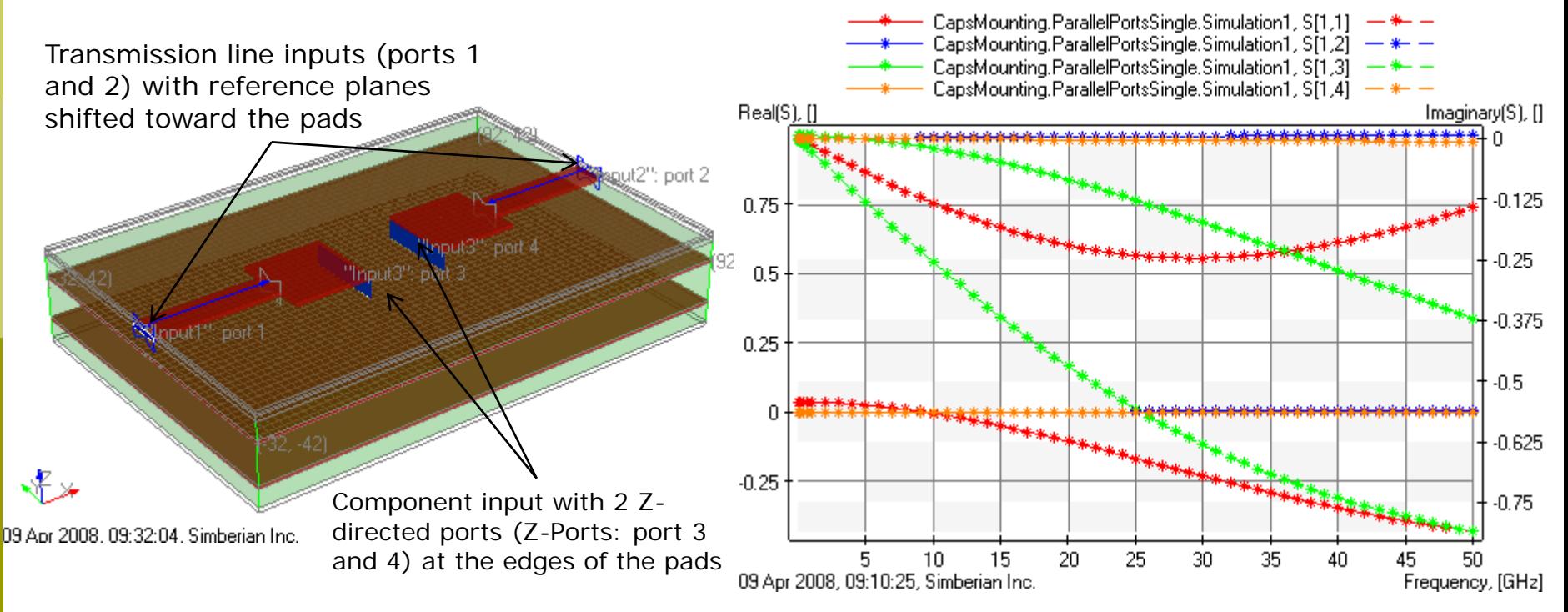

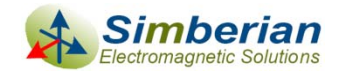

10/7/2008

*© 2008 Simberian Inc. 20*

#### Through calibration of the 0402 capacitor ports with 10-ps step response

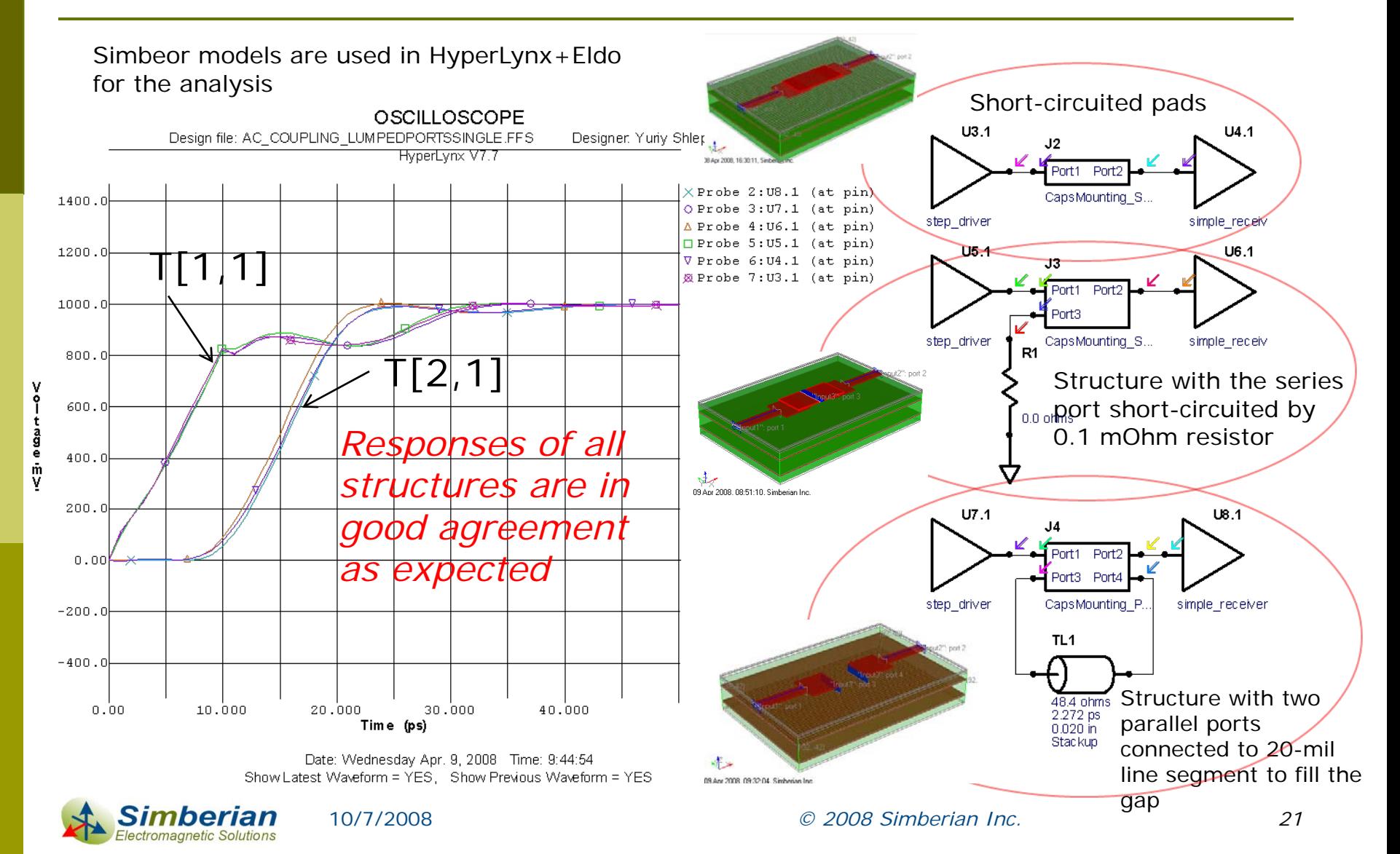

#### AC coupling capacitor in a simple singleended channel

 $\Box$ 10.65 cm long channel is simulated with and without the mounting structure

10/7/2008

nberian lectromagnetic Solutions

 $\Box$  Simbeor is used to generate models for both t-lines and mounting structure and HyperLynx+Eldo is used for analysis of the complete channel

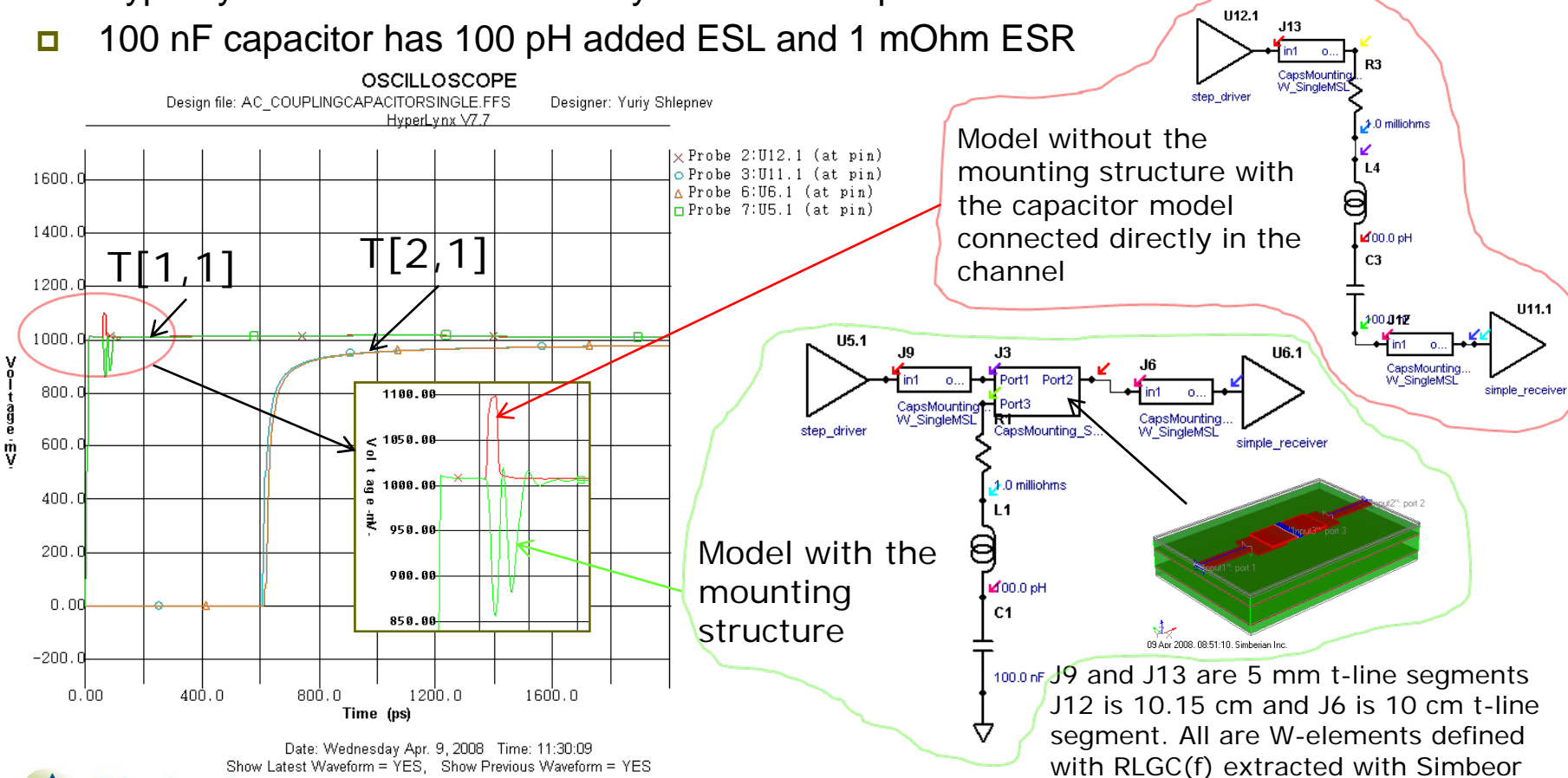

*© 2008 Simberian Inc. 22*

#### AC coupling capacitor in a simple singleended channel

- $\Box$ 10.65 cm long channel with AC capacitor close either to driver or to receiver is simulated
- $\Box$  Simbeor is used to generate models for both t-lines and mounting structure and HyperLynx+Eldo is used for analysis of the complete channel
- п 100 nF capacitor has 100 pH added ESL and 1 mOhm ESR

ectromagnetic Solutions

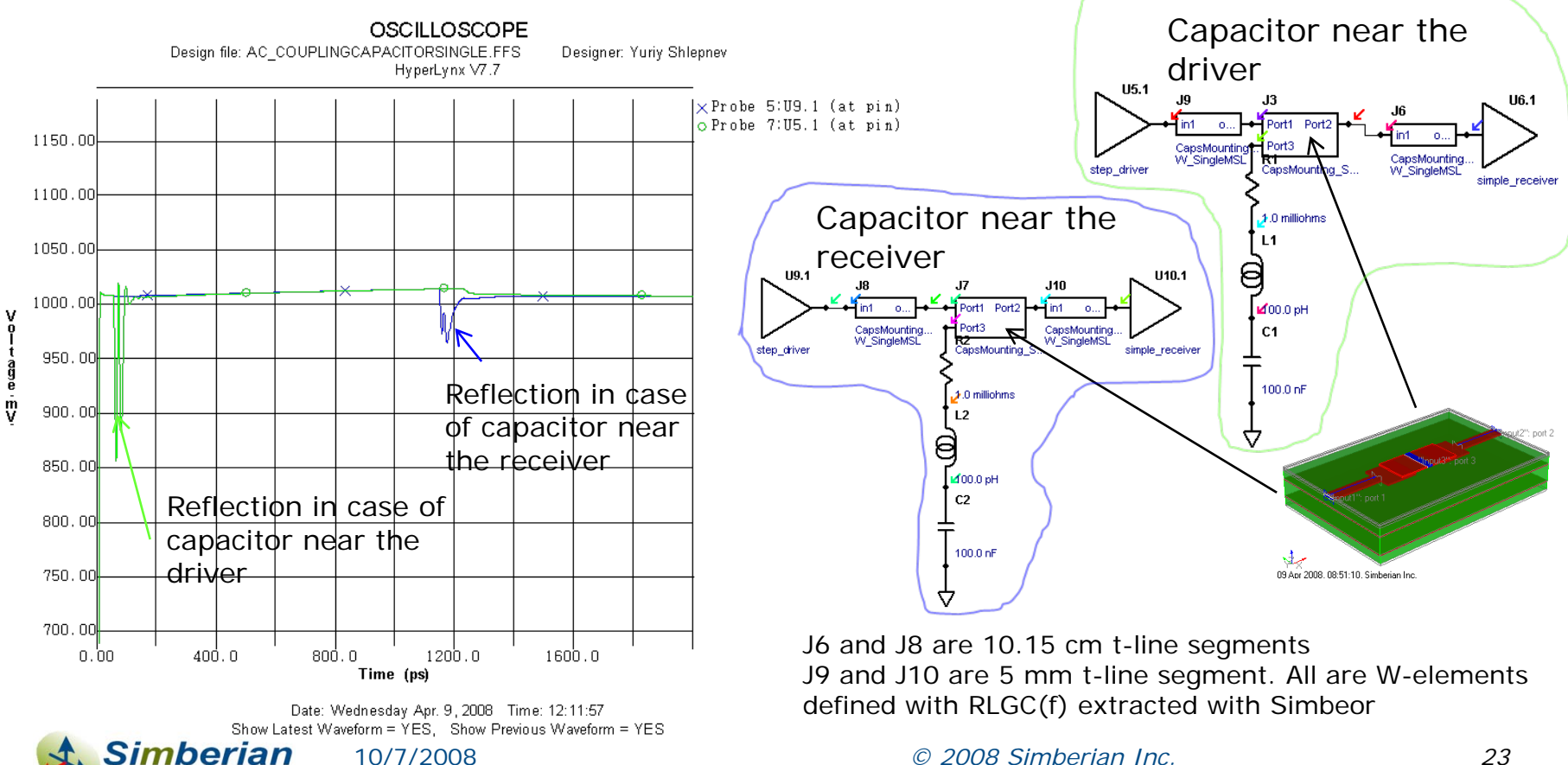

#### Eye-diagram for the simple channel with AC coupling capacitor and 20 Gb/s signal

10.65 cm long channel with AC capacitor close to driver, 100 nF capacitor has 100 pH added ESL and 1 mOhm ESR

tromagnetic Solutions

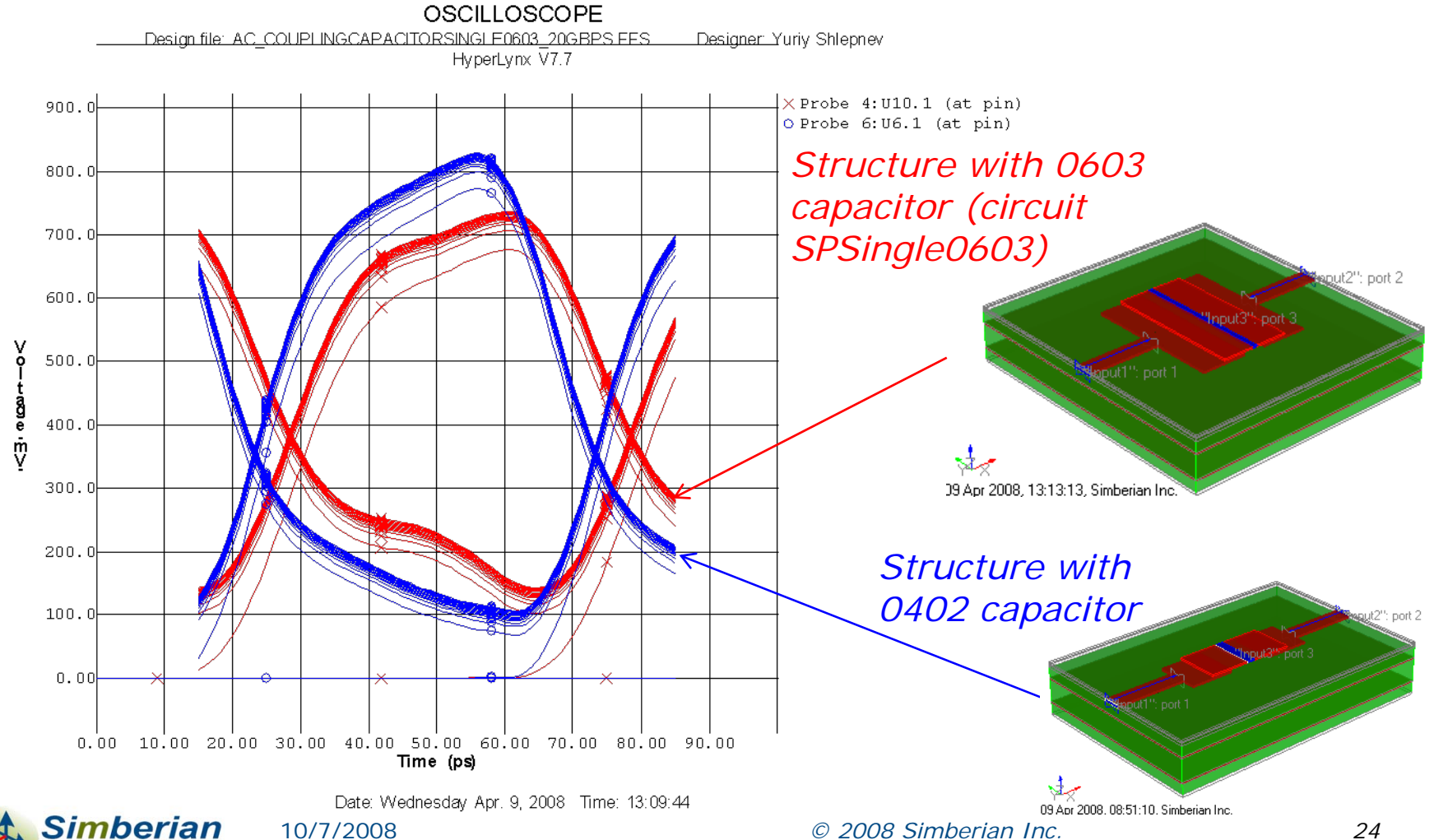

#### Differential channel – transmission line (circuit CoupledMSL)

**□** Two 7 mil wide strips with 17 mil distance between centers on 4.5 mil substrate with Dk=4.2 and LT=0.02

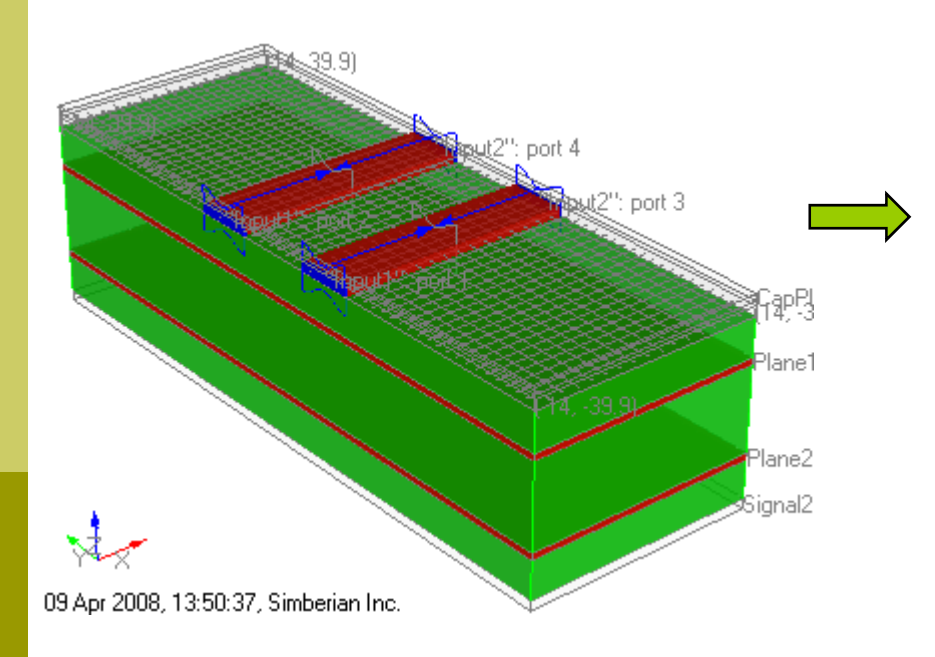

10/7/2008

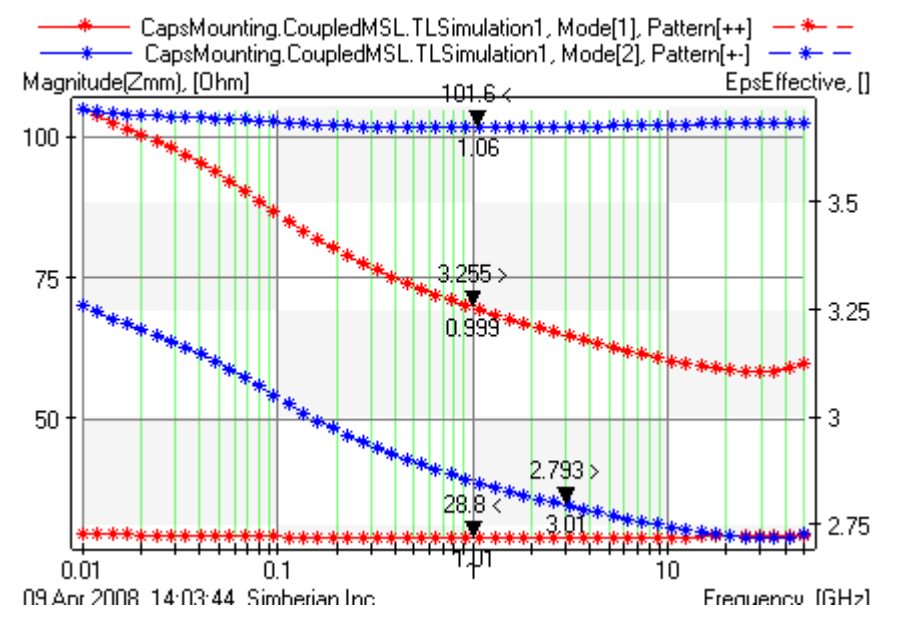

*Use Help > Tutorials > Tutorial 2 to learn how to build broadband RLGC(f) models for differential transmission lines*

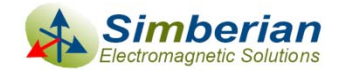

#### Short-circuit experiment at 0603 capacitor footprint (SCSingle0603)

- $\Box$ Investigation of the minimal possible reflection of the differential mode
- $\Box$  Mixed-mode S-parameters plotted to investigate the reflection (see more on Sparameters conversion and plotting in Help > Manual > Mixed-mode scattering parameters)

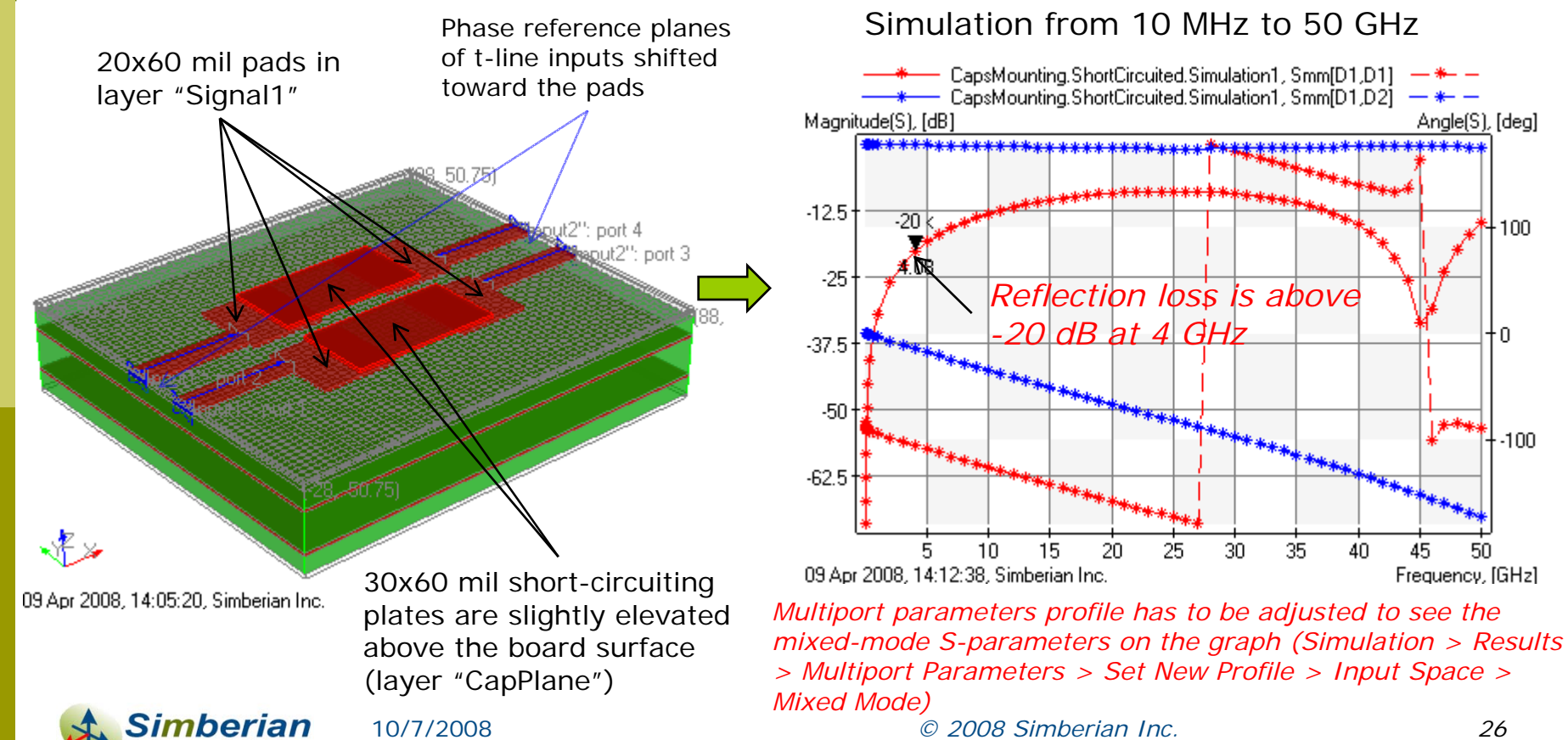

#### Series internal ports to connect two 0402 capacitors (circuit SeriesPorts)

 $\Box$  May be used if capacitor model extracted by comparison with the shortcircuited pads (usually leads to lower estimated ESL of the capacitor)

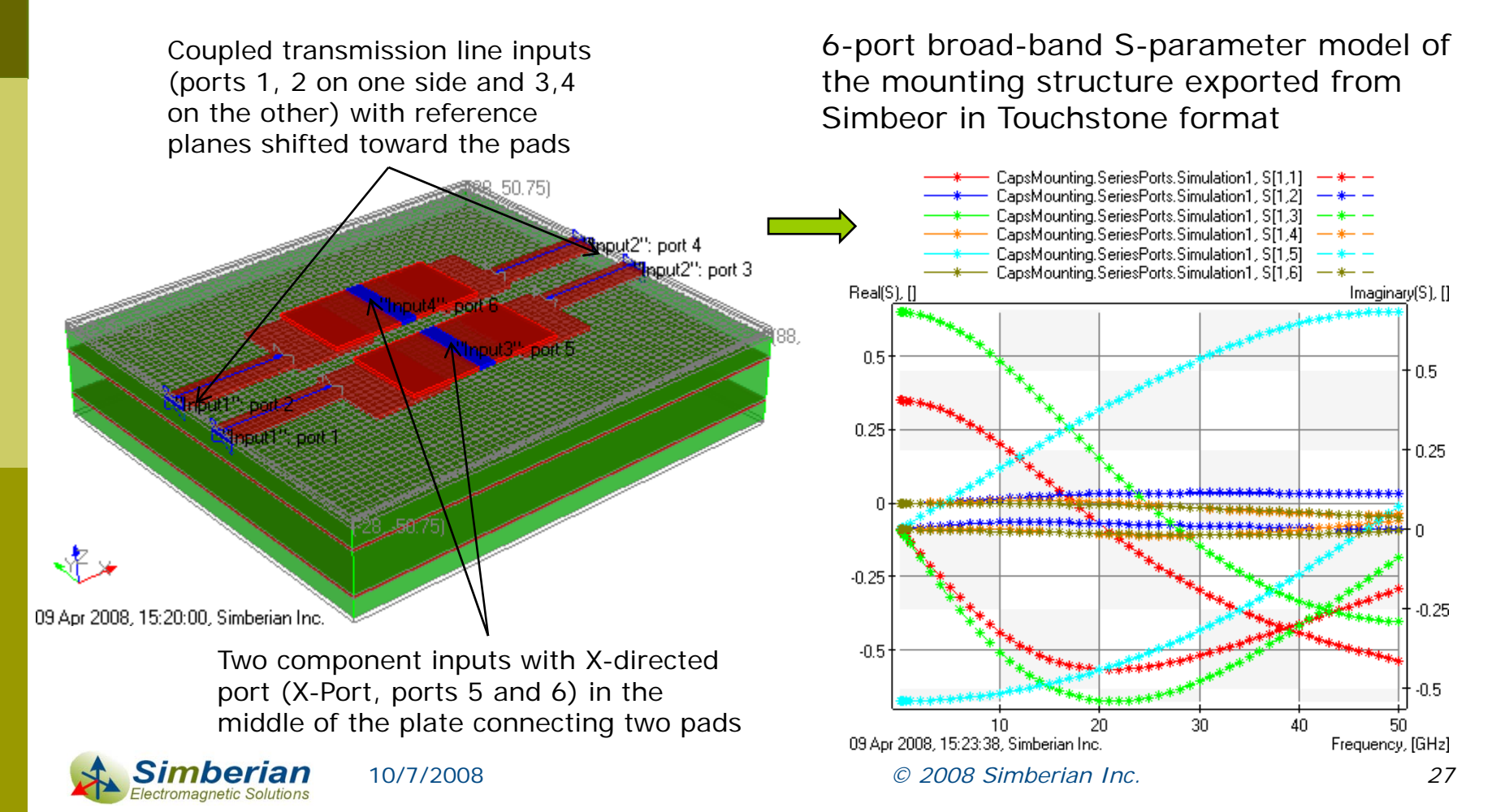

#### Parallel internal ports to connect two 0402 capacitors (circuit ParallelPorts)

 $\Box$  May be used if capacitor model extracted by comparison with the opencircuited pads (usually leads to complex model with higher ESL and substantial delay in the capacitor model)

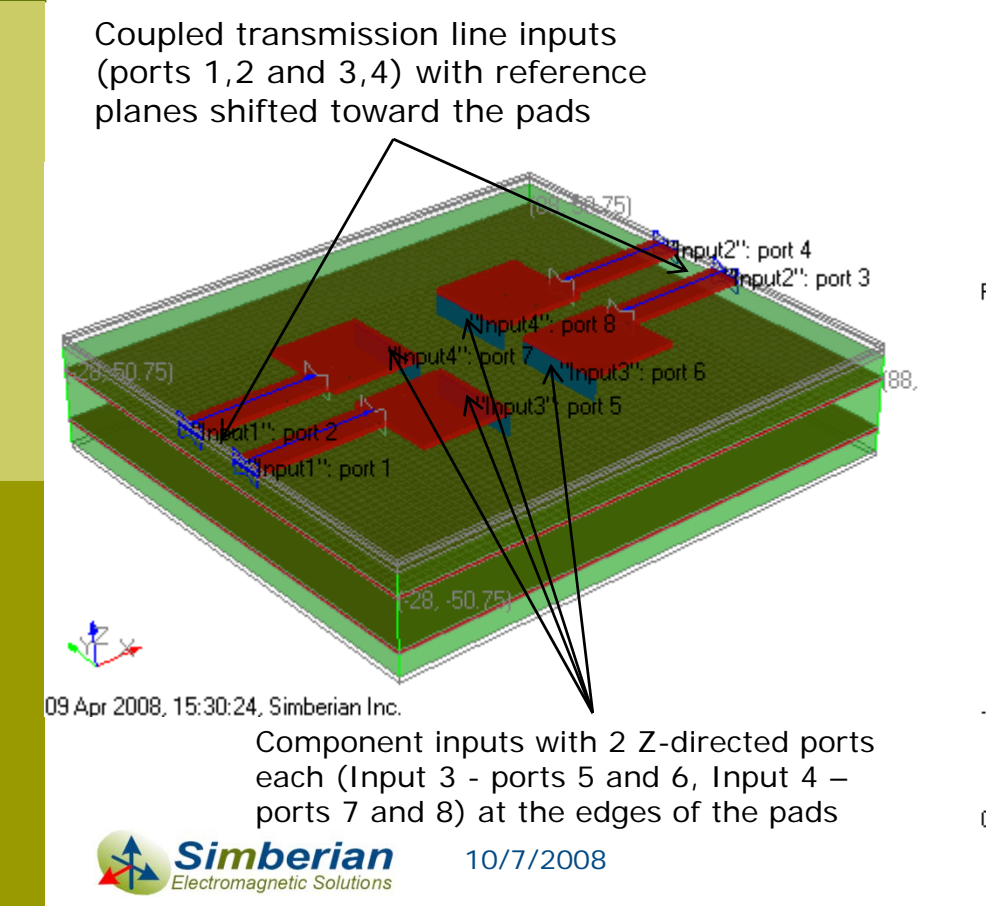

8-port broad-band S-parameter model of the mounting structure exported from Simbeor in Touchstone formatCapsMounting.ParallelPorts.Simulation1, S[1,1] CapsMounting.ParallelPorts.Simulation1. Sf1.21 CapsMounting.ParallelPorts.Simulation1.SI1.31 CapsMounting.ParallelPorts.Simulation1, S[1,4] CapsMounting.ParallelPorts.Simulation1, S[1,5] CapsMounting.ParallelPorts.Simulation1, S[1,6] CapsMounting.ParallelPorts.Simulation1, S[1,7] CapsMounting.ParallelPorts.Simulation1, S[1,8] Real(S), [] Imaginary(S), []. 0.75  $-0.25$  $0.5$  $0.25$  $-0.5$  $-0.25$  $-0.75$  $10$ 25 40 50 5 15 20 30 35 45 09 Apr 2008, 15:34:12, Simberian Inc. Frequency, [GHz]

*© 2008 Simberian Inc. 28*

#### Through calibration of the 0402 capacitor ports with 10-ps step response

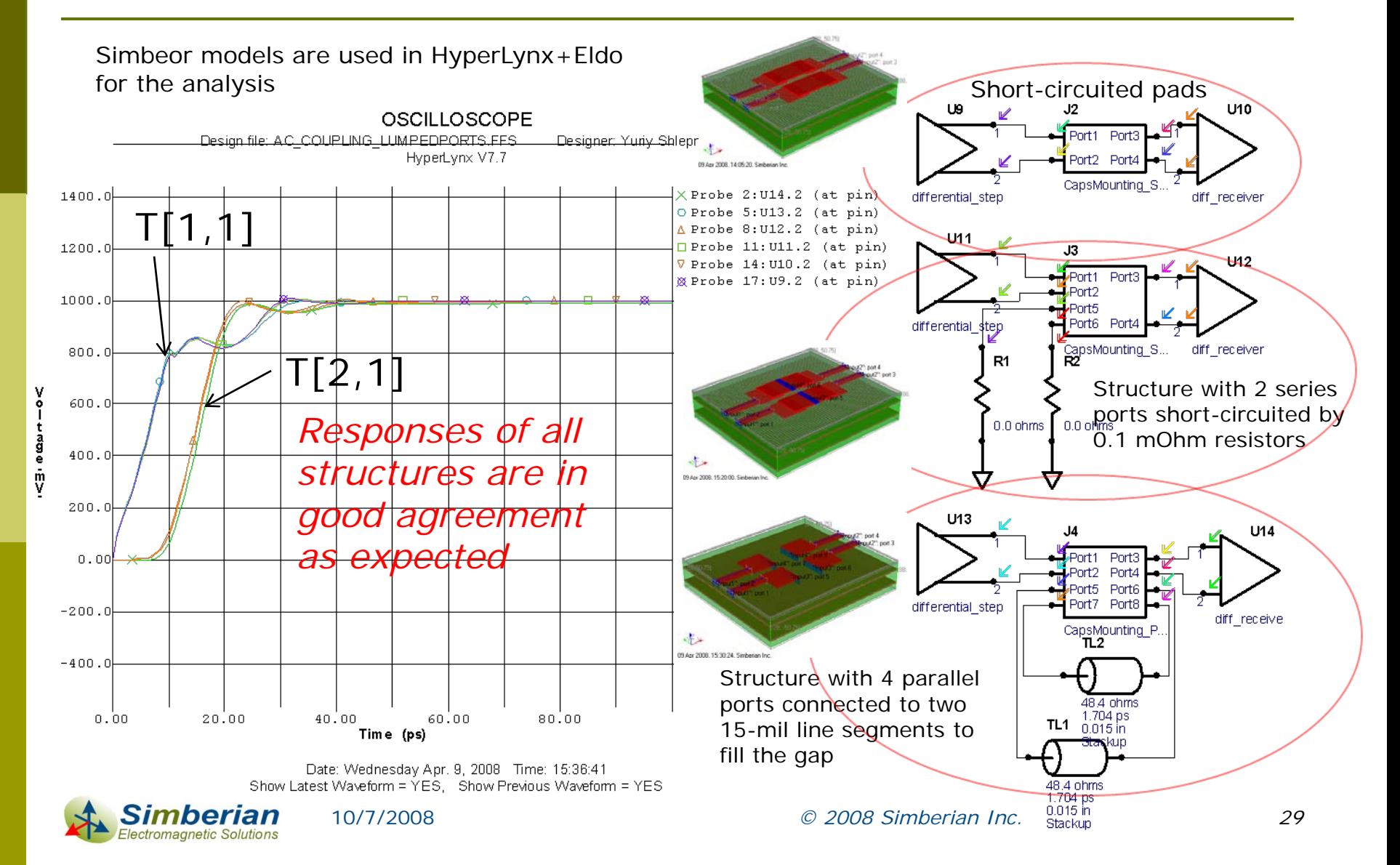

#### AC coupling capacitor in a simple differential channel

- $\Box$ 10.65 cm long channel is simulated with and without the mounting structure
- $\Box$  Simbeor is used to generate models both for t-lines and mounting structure and HyperLynx+Eldo is used for analysis of the complete channel
- $\Box$ 100 nF capacitor has 100 pH added ESL and 1 mOhm ESR

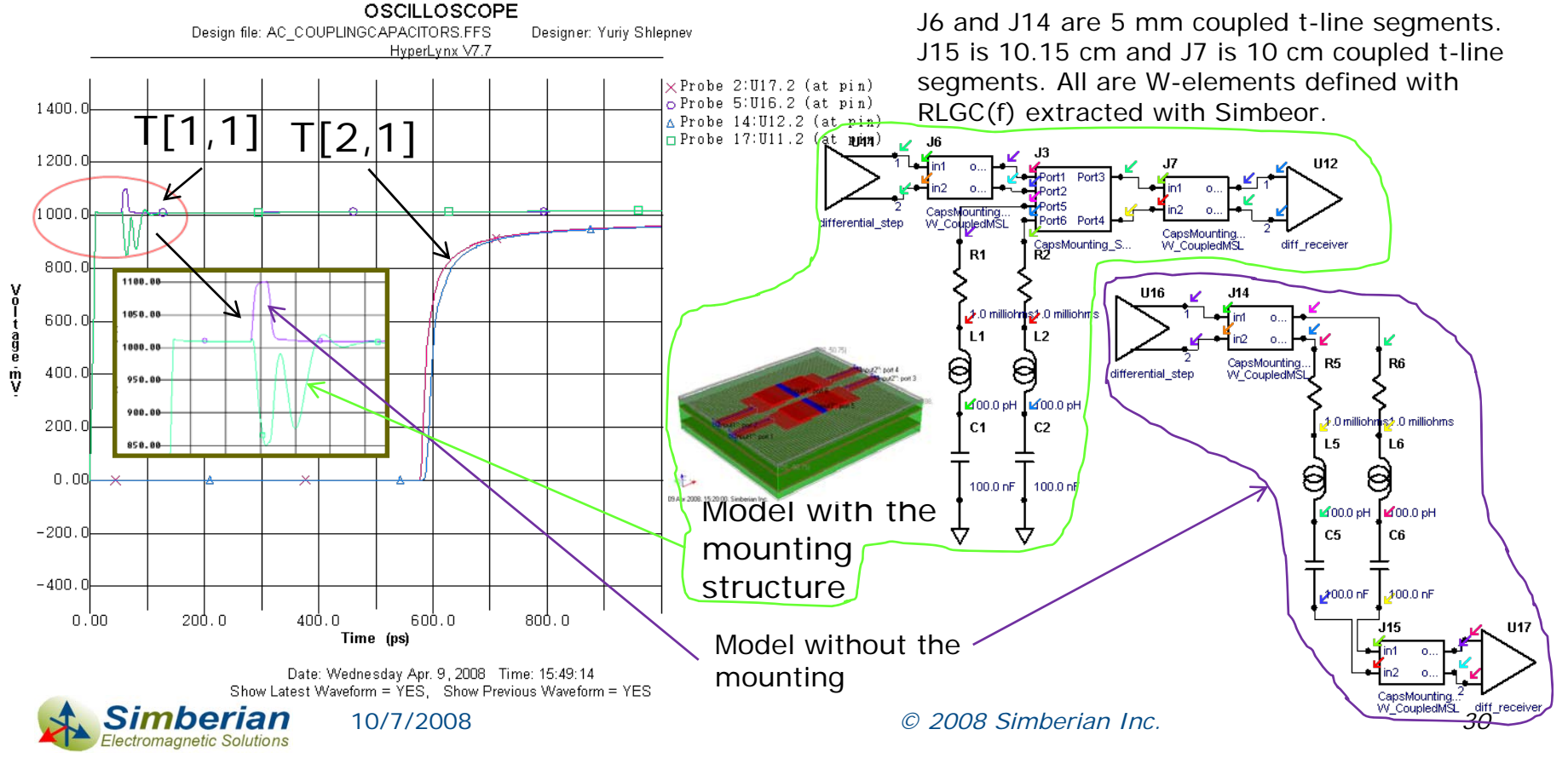

### More numerical experiments…

- □ HyperLynx file AC\_CouplingCapacitors.ffs set up to investigate TDR and TDT of differential channel with capacitor connected closer to driver and receiver
- □ HyperLynx file AC\_CouplingCapacitors20Gbps.ffs set up to investigate propagation of 20 Gb/s signal in a differential channel with the AC coupling capacitors

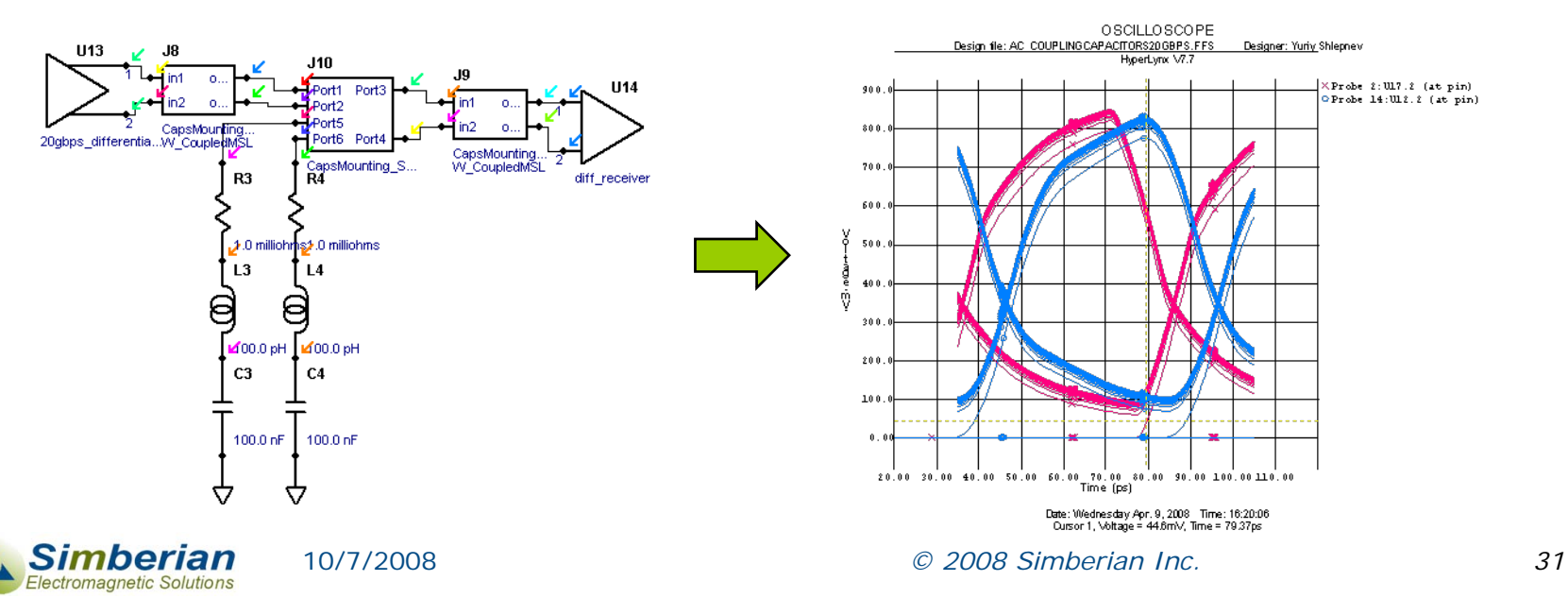

## **Conclusion**

- $\Box$  Simple examples of Simbeor application for extraction of electromagnetic models of capacitor mounting structure are provided
- □ The effect of the mounting structures for 0402 capacitors is minor, though larger footprints like 0603 cause visible degradation of multigigabit signal even in a simple channel without other discontinuities
	- The problem may be more visible in case if there are some via-holes in the channel and interactions between multiple discontinuities produce resonances at some critical frequencies
- □ Electromagnetic models of the mounting structures can be used
	- m, For accurate modeling of multi-gigabit serial data channels
	- r. For identification of the models for the capacitors by comparison of simulation and measurement results
- **□** Setting up all simulations and model building with Simbeor took approximately 2 hours

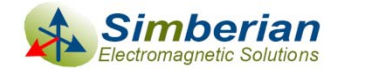

## Solutions and contact

- **□ Simbeor solution files and HyperLynx schematic** files are available for download from the simberian web site
	- [http://www.simberian.com/AppNotes/Solutions/AC\\_CouplingCapacitors\\_2008\\_02.zip](http://www.simberian.com/AppNotes/Solutions/AC_CouplingCapacitors_2008_02.zip)
- **□ Send questions and comments to** 
	- General: [info@simberian.com](mailto:info@simberian.com)
	- **Sales: [sales@simberian.com](mailto:sales@simberian.com)**
	- Support: [support@simberian.com](mailto:support@simberian.com)
- Web site [www.simberian.com](http://www.simberian.com/)

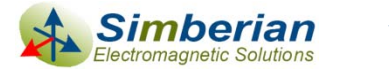